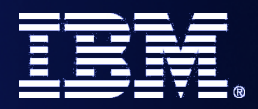

#### $SOA$ IBM SOA

#### WebSphere Security *What's New in v6.1*

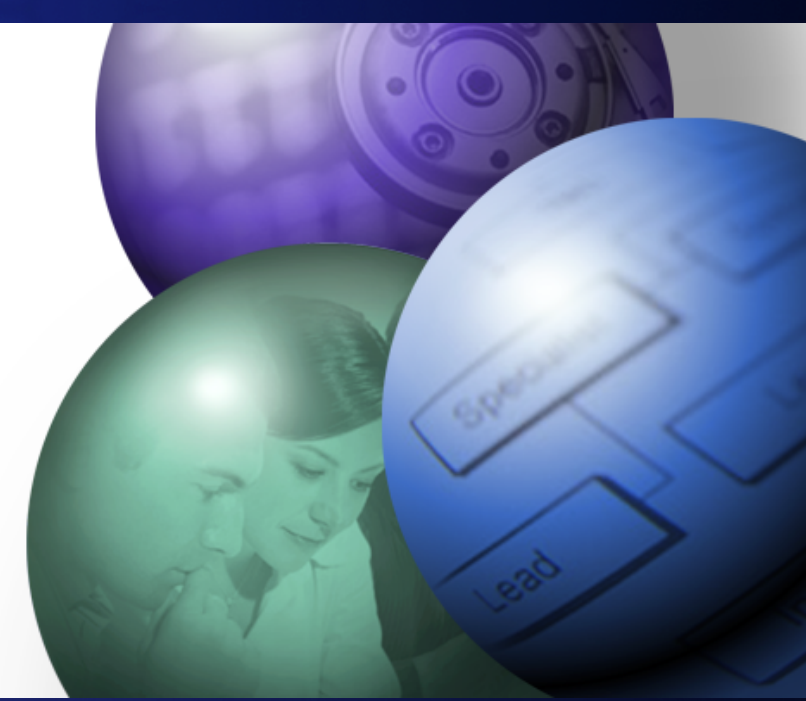

## *Alasdair Nottingham*

© 2008 IBM Corporation © 2008 IBM Corporation

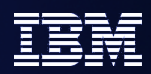

## WebSphere v6.1 – Philosophy

- *Secure by Default, Secure out of the Box*
	- *Administrative Security is enabled by default*
	- *Most subsystems default to a reasonable level of authentication, authorization and encryption*
	- *Certificates automatically generated and managed by default*
	- *Some areas can still be improved*
		- *See Security Hardening Presentation*

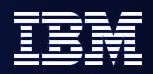

# Agenda

- *Enabled by Default*
- *Federated Repositories*
- *Keys and Certificates*
- *SPNEGO*
- *Fine Grained Access Control*
- *Portlet URL Security*

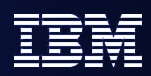

## WebSphere v6.1 Security Features

#### *Security Enabled By Default*

- Enabled during install and profile creation to protect administrative resources. Option to disable.
- $\blacktriangleright$  File-based repository used by default. Stores primary administrative identity and password as the initial user. Specified during install/profile creation or security enablement (if not enabled during install).
- $\vee$  Administrative security is split from application security enablement. Must have administrative security enabled before enabling application security. Application security enables J2EE container authentication and authorization. Administrative security protects other resources including Naming, MBeans, System Applications, etc.
- LTPA keys, self-signed certificate, keystores, server default identity are all generated automatically during profile creation.

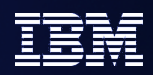

## On install...

- **Administrative security is enabled.** 
	- Administrative security represents protection of system applications such as MBeans, scripting, AdminConsole, FileTransferServlet, Naming, etc. Other resources may still have some protection requirements to keep the WebSphere infrastructure protected. Application security is left disabled.
	- Must still enable application security and specify authorization constraints to have application security for the your applications (EJB and Web J2EE containers).
	- Creates the primary administrative user in the built-in File-Based repository.
- LTPA keys, self-signed certificate (one for the entire profile), default key and trust stores, and server identity will be automatically created.

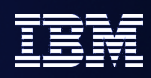

## Warning...

- It is possible to **not** enable administrative security on install
	- **Please do not do this. There is no benefit.**
	- No, really. Please do not do this. There is no benefit.
- Migration will preserve the state of security from the previous configuration.
	- This means that if your previous environment was mis-configured, your new environment will also be mis-configured.
	- We suggest that you do **not** use the migration tooling for this reason
		- Instead perform a new WAS 6.1 installation and manually deploy your applications to the new environment
		- This is a good idea in general use "swing kit" for the new environment, and if something goes wrong you can easily fall back to the old environment!

#### Panel: Security Enablement in Profile Tool

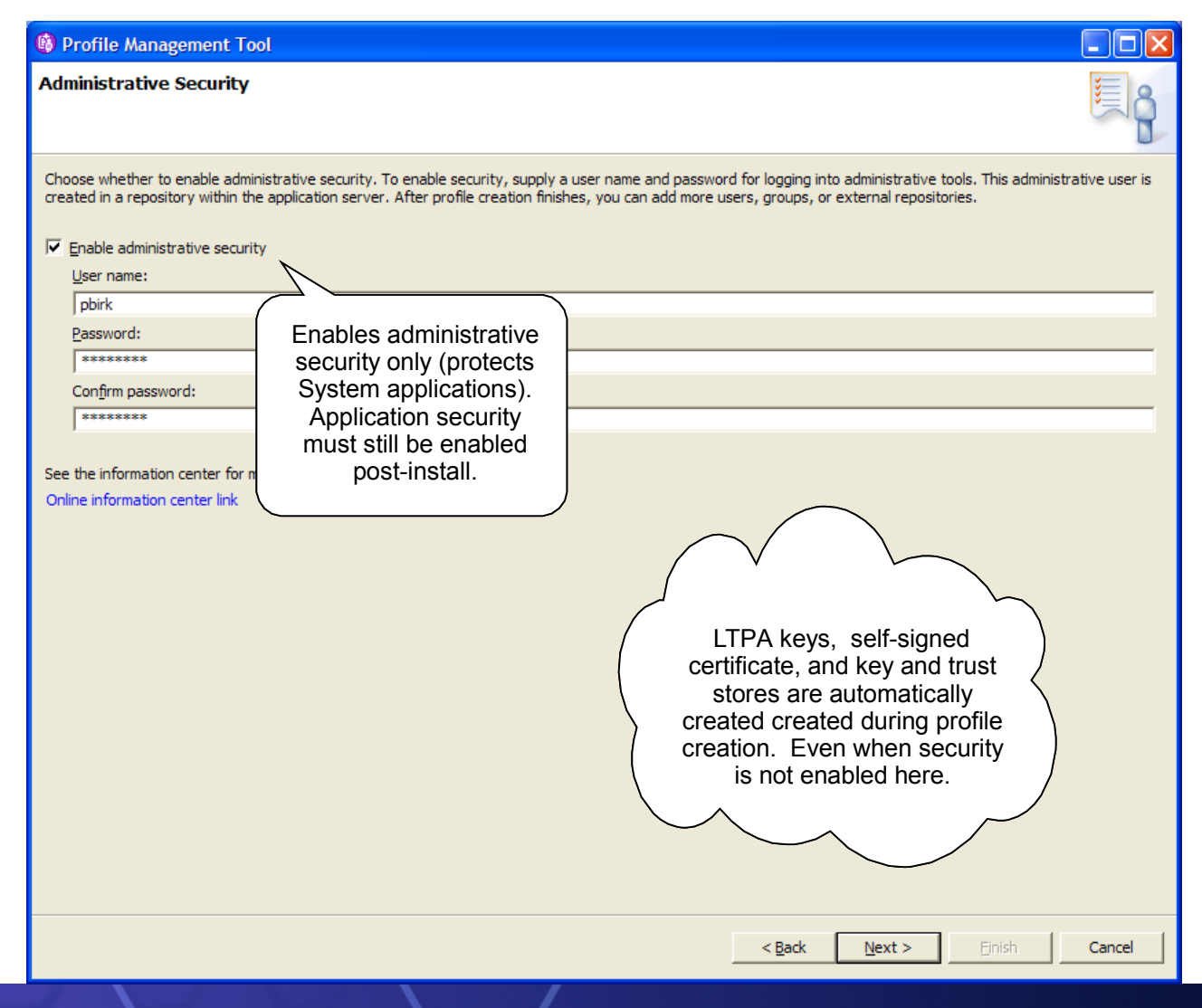

#### Panel: Secure administration, applications, and infrastructure

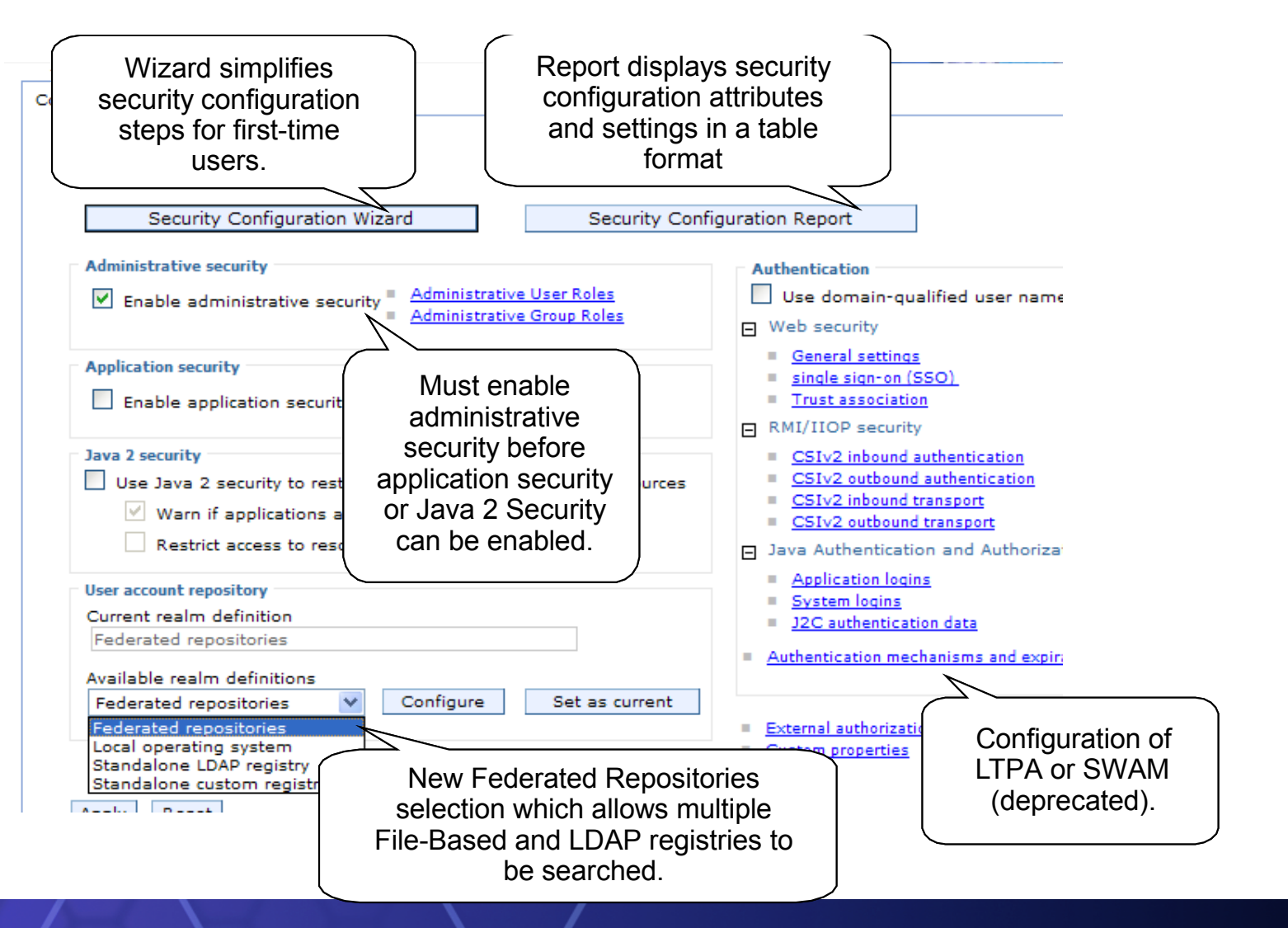

## Panel: Web Authentication General Settings

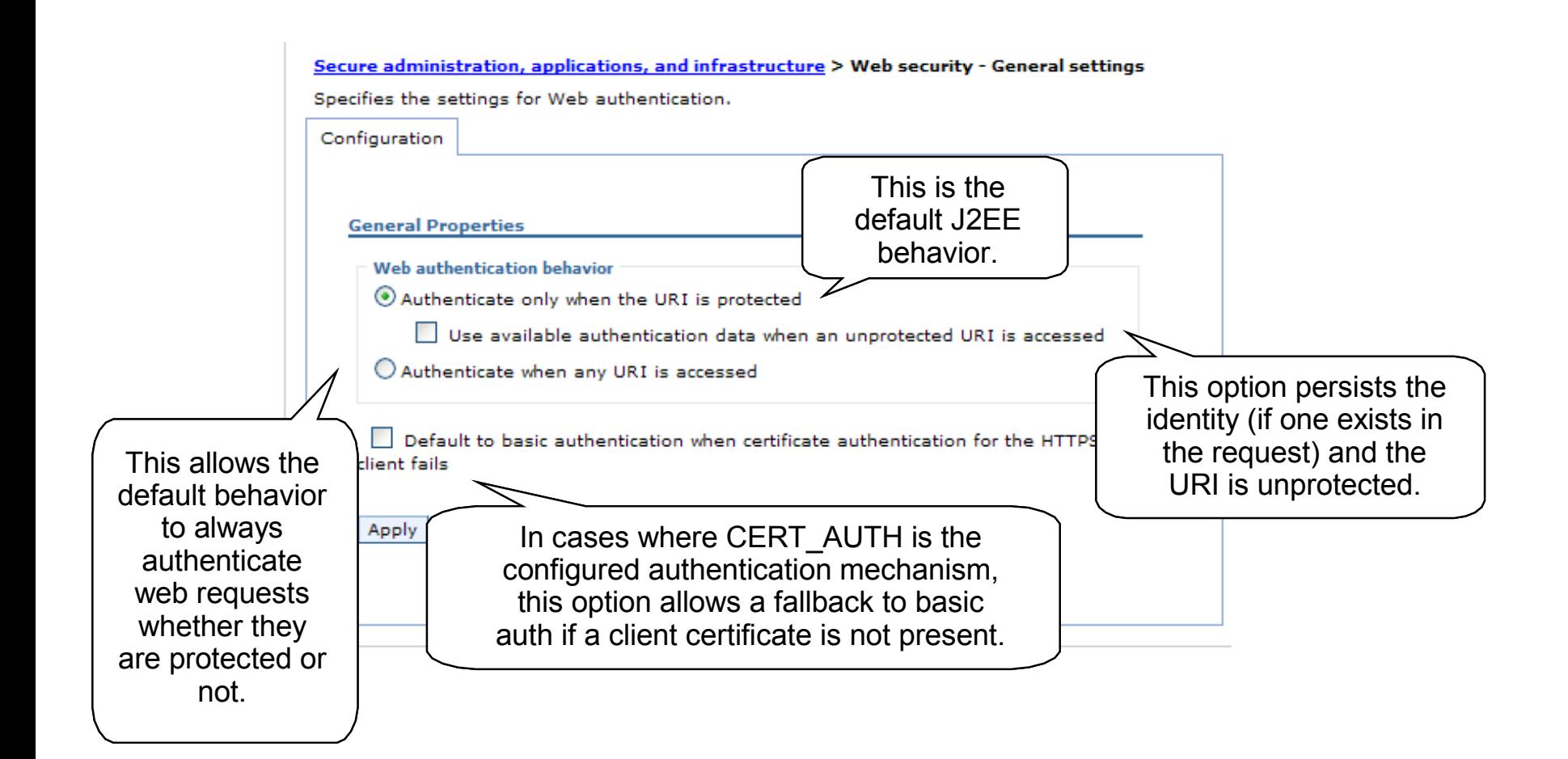

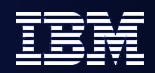

# Agenda

- *Enabled by Default*
- *Federated Repositories*
- *Keys and Certificates*
- *SPNEGO*
- *Fine Grained Access Control*
- *Portlet URL Security*

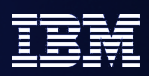

## The Virtual Member Manager

- VMM is a New Feature in WAS 6.1 supporting Federated Repositories
- Prior to this release, only a single registry per cell, consisting of either:
	- ▶ A single LDAP directory
	- ▶ A single implementation of the Custom Registry interface
	- ▶ A local OS Registry (not supported for ND)
- Virtual Member Manager supports multiple individual repositories combined into a cell-wide federation.
- Three types of repository are supported in a Federation
	- **File Based Repository (default)**
	- ▶ Database Repository (using provided extensible schema)
	- ▶ One or more LDAP directories (or LDAP sub-trees). As always, LDAP is preferred.
- Custom repositories are supported as of 6.1.0.9 but not covered here
	- $\blacktriangleright$  http://publib.boulder.ibm.com/infocenter/wasinfo/v6r1/topic/com.ibm.websphere.nd.doc/info/

#### [http://www.ibm.com/developerworks/websphere/library/samples/vmms](http://www.ibm.com/developerworks/websphere/library/samples/vmmsampleadapter.html)

## VMM

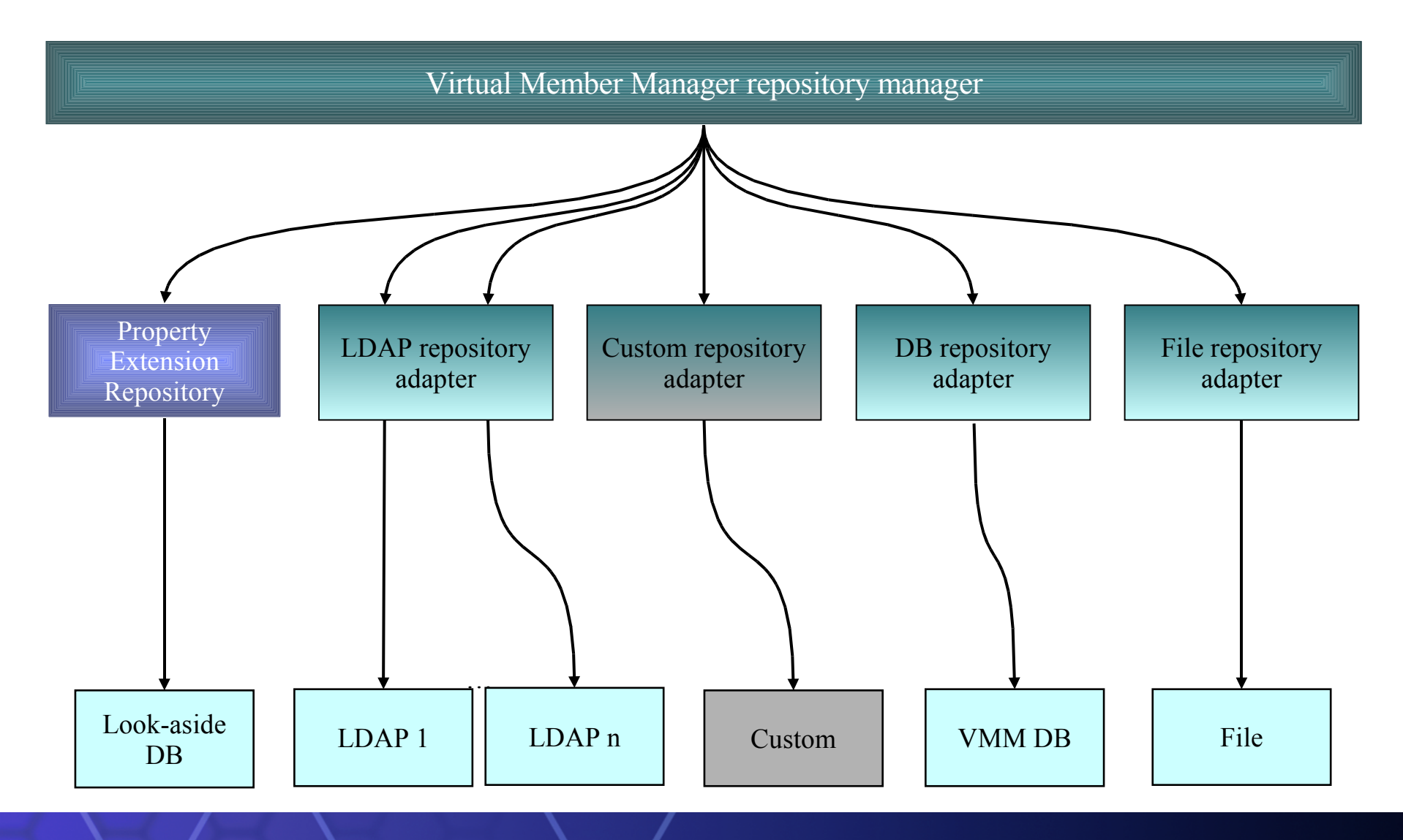

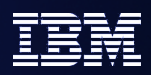

## User and Group Management

- WAS Federated Repository support provides the ability to manage users and groups – i.e. provides read and write access to the federated repository.
- **Admin console panels for searching across all configured** repositories
- Can only add and update members from one repository in the federation
	- ▶ By default, this is the File Repository
	- Can be configured to manage another repository, such as a Database repository or an LDAP directory
- **There are also other ways to manage users and groups:** 
	- ▶ Using wsadmin commands
	- Using programmatic APIs

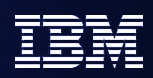

# Virtual Realms

- In previous versions of WAS, Security Realm mapped one-toone with User Registry
- E.g. for an LDAP directory the Realm was identified by Host and Port
- In WAS 6.1 we have concept of a Virtual Realm
	- ▶ No longer maps to a single repository
	- Realm spans all repositories in Federation
	- Realm name is defined within WAS
	- ▶ Each repository in the federation is mapped to a "base entry" within the federated repository, providing a single logical namespace
	- In WAS 6.1 only a single virtual realm is supported in WAS
		- Multiple realms are expected to be supported in a future release

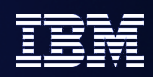

## Realm Structure

- A Realm is a collection of independent Repositories. Each repository has:
	- ▶ A Repository Name, which can be anything you choose
	- A Base Entry in the Realm. This is a logical root entry for this particular repository within the federated repository (virtual realm)
		- This is the name in VMM for this repository
	- $\triangleright$  A Base Entry in the Repository. Optionally, the repository that is being federated may actually be a sub-tree of some other directory, so this defines the starting point, or root entry for the set of items that are part of the virtual realm.
		- E.g., for LDAP this is the baseDN in LDAP (where searches are rooted)
	- Example
		- Base entry in realm: o=ldap,o=vmm
		- Base entry in LDAP repository: dc=example.com
		- User in LDAP with DN of uid=bob,ou=users,dc=example.com
		- DN in VMM is then uid=bob,ou=users,**o=ldap,o=vmm**
		- if we were to change the base entry in LDAP to be ou=users,dc=example.com, then the VMM DN would be uid=bob,**o=ldap,o=vmm**

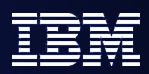

## Federated Repository Searching

- All Repositories in the Federation are searched sequentially
	- User identities (User ID and DN) must be unique across all repositories within the federation
	- If a User ID is found in more than one repository, a Duplicate ID error will be thrown
	- It is not safe to make assumptions as to the order in which the repositories will be searched
- Groups are generally defined at the individual repository level, not the Federation level. Obtaining members of a group will be performed within the specific repository in which the group is defined.
- Performance for repository access may be improved by configuring an Entry Mapping Repository, but this does not have any impact on the search that is performed across the entire federation at login time.

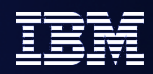

## **Limitations**

- **Single Virtual Realm per cell** 
	- ▶ Federated Repository defined at cell level shared by all applications
	- Cannot have both a Federation and a standalone registry active at the same time
- All repositories in the federation must be active and available in order for user authentication to be possible
- User IDs must be unique across all repositories in the federation

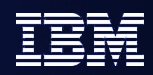

## Mixed Cells

- Some limitations on mixed cells (i.e. cells including pre WAS 6.1 servers)
	- ▶ Can only configure one LDAP
	- Must be an LDAP type supported natively by older WAS version
	- ▶ Realm name must be LDAP host and port
	- Must configure stand-alone LDAP registry as well as the federation, with identical information. This is the information that will be replicated to back-level nodes.
- Given these limitations and the error-prone configuration requirements, there is probably no good reason to attempt to use federated repository in a mixed cell.

#### Panel: Federated Repositories Configuration

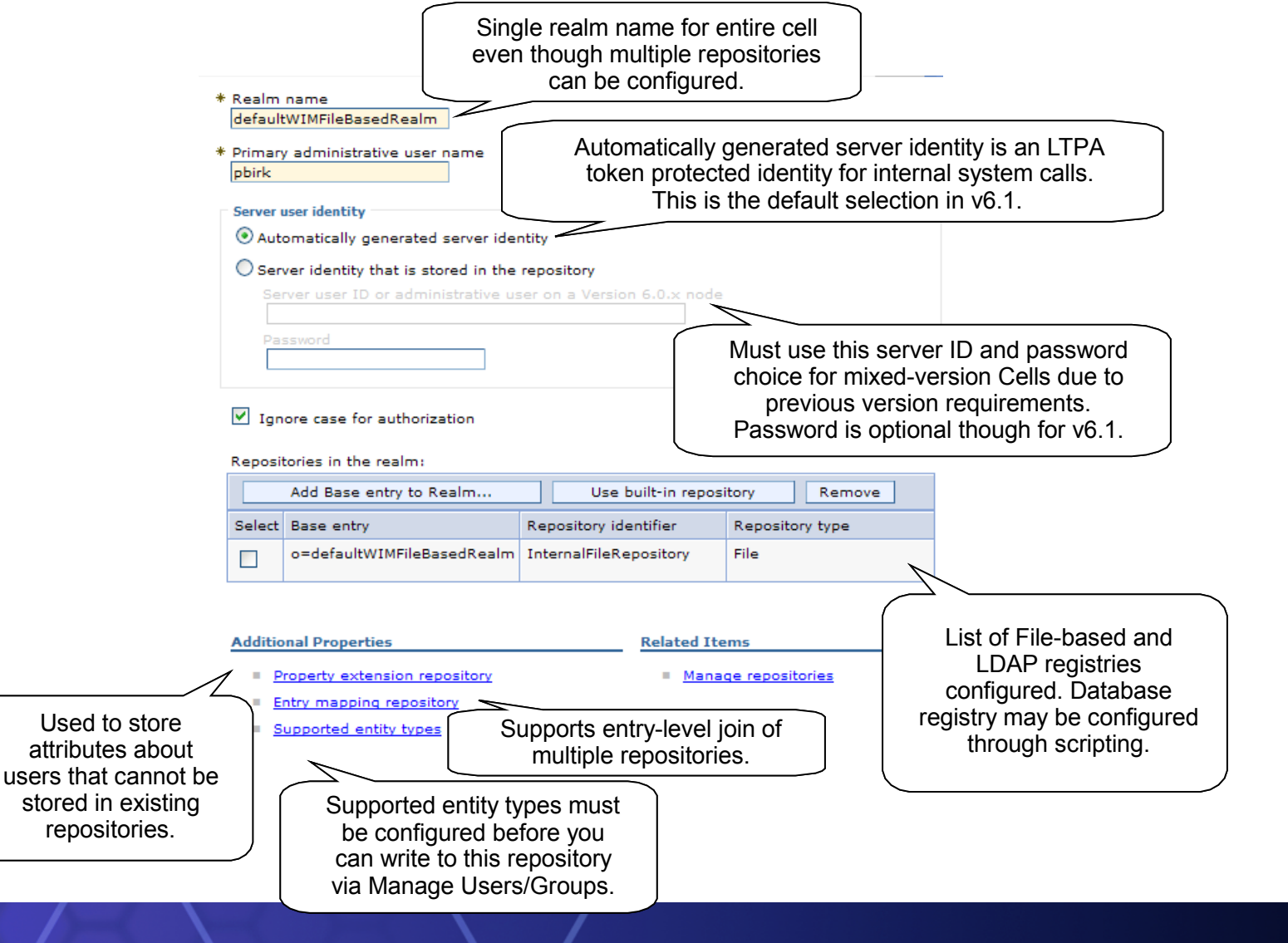

### Panel: Adding a Repository

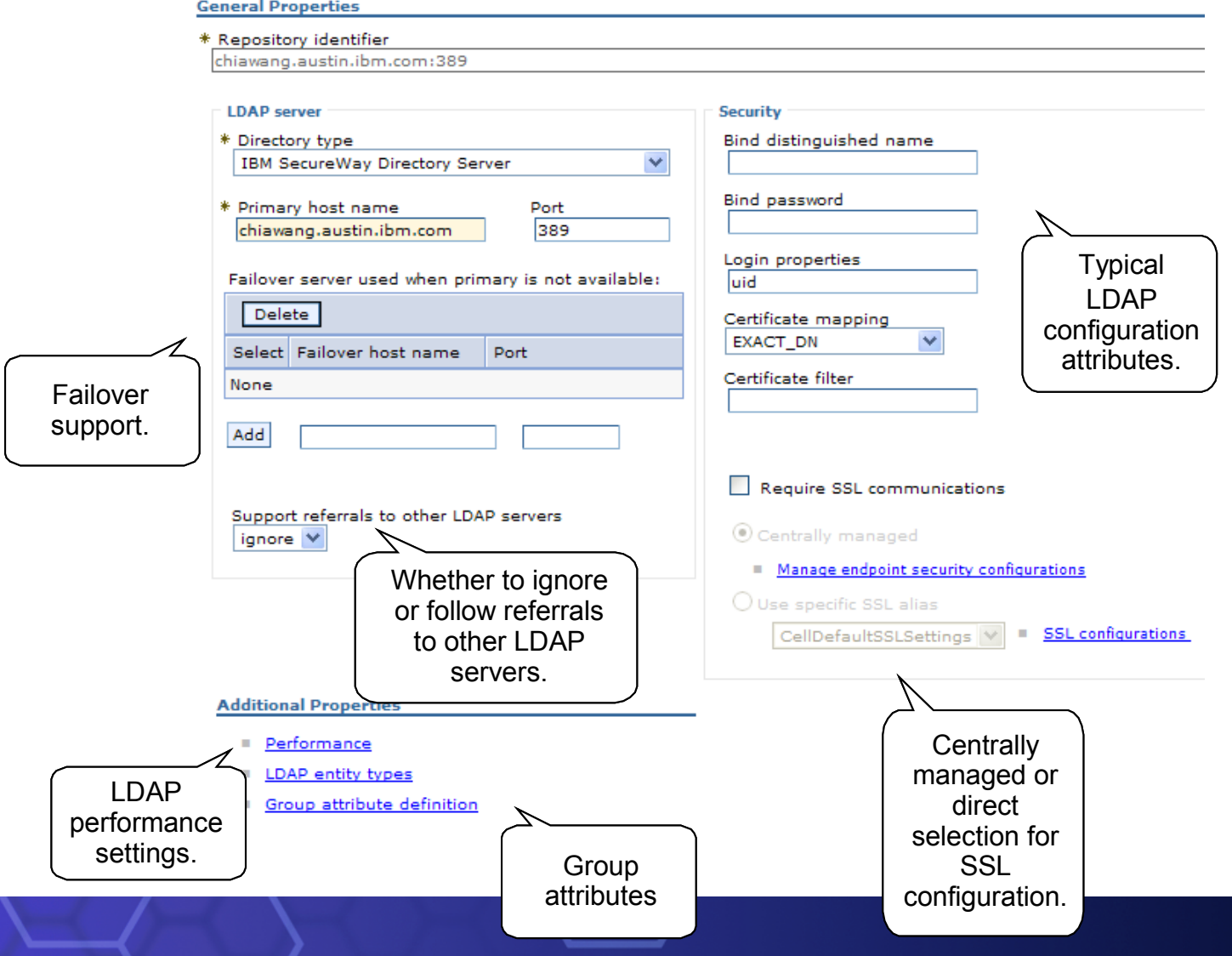

### Panel: Supported LDAP Server List

#### **General Properties**

\* Repository identifier

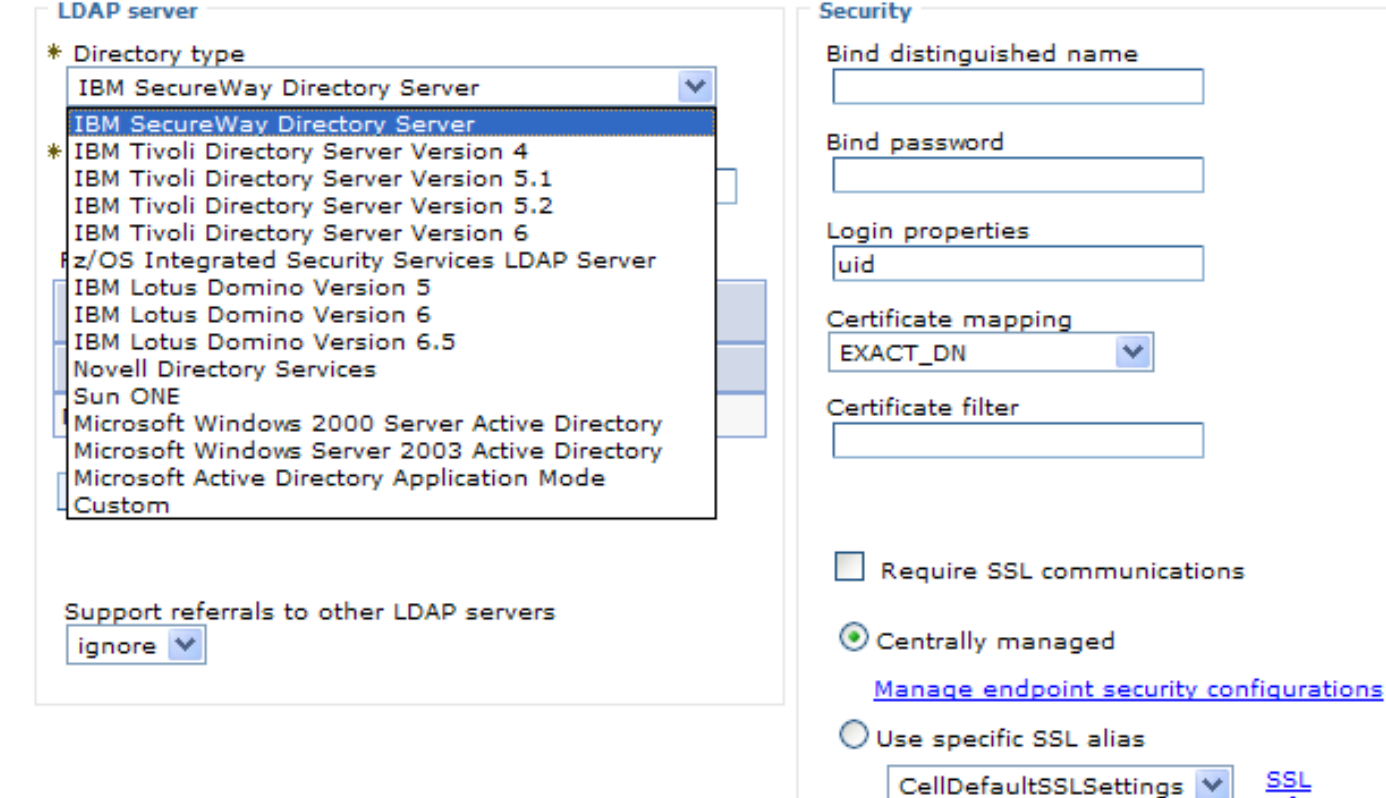

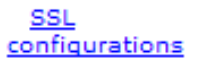

## Panel: Manage Users (for File-based Repository)

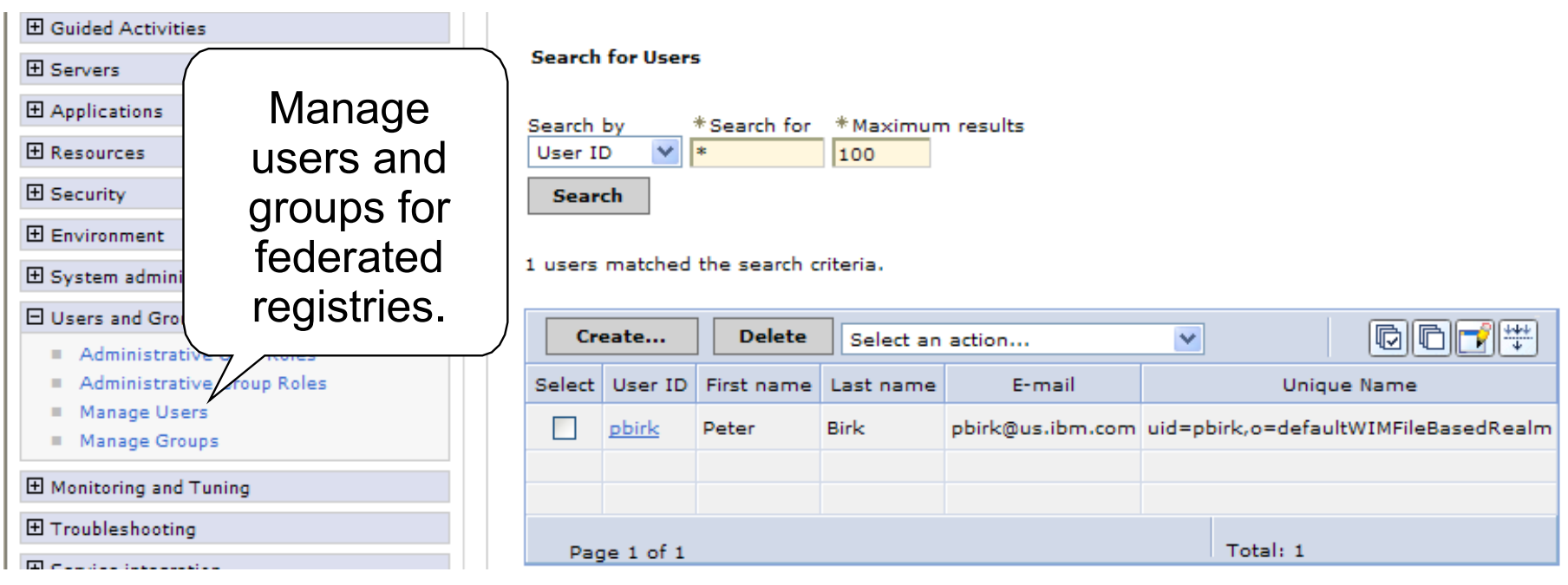

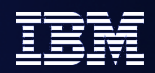

# Agenda

- *Enabled by Default*
- *Federated Repositories*
- *Keys and Certificates*
- *SPNEGO*
- *Fine Grained Access Control*
- *Portlet URL Security*

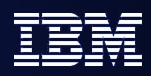

#### **KeyStore and Certificate Management**

- No longer using the dummy certificate!
	- Self-signed certificate created per profile (properties to define values).
- IKeyMan-like certificate management capabilities built into Admin Console.
- ▶ Removed JVM system property requirement for SOAP and URL connections using SSL
- More detailed error messages for SSL handshake failures
- **Warning: Many of the new certificate management features apply only to newly created cells.** Cells and nodes that are migrated from previous versions will not benefit from many of these

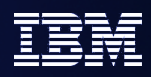

#### **F SSL Configuration Management**

- Dynamic SSL configuration updates (all outbound, CFW inbound)
- ▶ Pluggable key and trust manager support
- ▶ Support for certificate revocation checking using PKIX trust manager
- Multiple SSL configuration selection types with precedence rules

Programmatic selection (thread-based) Dynamic outbound selection (outbound protocol, target host and port) Direct selection (for backwards compatibility) Scoped selection (centrally managed)

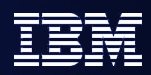

- **KeyStore and Certificate Management (server-side)**
	- Federation of Base AppServer exchanges signer with Deployment Manager
	- Common TrustStore used by default in Cell
	- Webserver plugin CMS (.kdb) key store automatically maintained in config repository.
	- Expiration monitoring with notification and auto-replacement of expiring selfsigned certificates
	- Hierarchically scoped SSL and KeyStore configurations
- **KeyStore and Certificate Management (client-side)**
	- Signer exchange prompt for easy exchange (browser-like, can disable prompt)
	- New SSL configuration properties file, ssl.client.props, supports multiple SSL configurations
	- Same SSL configuration support as server-side, including pluggable trust/key managers

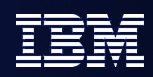

#### *Key Lifecycle Management*

- Generic key and key pair generator interfaces
- Automatically deletes old keys when new key generated and maximum number of managed keys reached
- LTPA implements key set and key set groups to manage autogeneration of LTPA keys
- $\vee$  Keys stored in keystores (can be hardware keystore)

#### **IBM SOA**

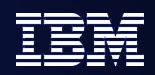

## Key Stores

- Key stores & trust stores contain
	- ▶ Signers
	- **Personal certificates certificate + corresponding private key**
	- **Personal certificate requests**
	- ▶ By convention trust stores contain only signers while key stores contain only personal certificates
	- ▶ There are *usually* no default signers. Exceptions are "compatibility signers" (dummy signers for earlier versions of WAS), and CMS files still have all the CA's (should be removed)
- Storage types are
	- $\blacktriangleright$  JCEKS, JKS Java file formats
	- $\triangleright$  PKCS12 standard file format (.p12). Microsoft may call this PFX.
	- $\triangleright$  PKCS11 hardware device (path is actually the location of the shared library to load)
	- ▶ CMSKS older format used by IHS and plugin (.kdb)
- WAS provides all the needed key stores by default
- Key Stores and Trust Stores (even KDB files) are managed via the WAS admin console and stored in the configuration repository.
- Changes are automatically replicated throughout the cell

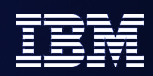

### SSL configuration

- New configuration model for SSL.
- Centrally managed option instead of specifying SSL alias all over the place.
- **Integration of SSL runtime with SSL configuration for everything SSL** (including URLs, Admin SOAP, Bus, IIOP, HTTP, etc).
- Ability to determine visibility of configuration by management scope. By default, Cell scope
- Certificate expiration monitoring capabilities.
	- Can replace self-signed certificates once they reach threshold of expiration.
	- ▶ Replace function will replace signers that exist in keystores throughout the entire Cell configuration.
- Warning: Be careful with changes made when "dynamic" updates are enabled. This can cause immediate outages if not careful, should test changes in test environment before making them in production.
- Note: Admin SOAP inbound and IIOP inbound (on distributed) do not accept dynamic changes. This is due to their use of socket factories instead of the channel framework (which can dynamically change SSL settings for inbound without affecting existing connections).

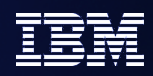

#### **IBM SOA**

## **SSL Configurations**

- SSL Configurations contain/specify
	- Key store private key info
		- Certificate aliases which private key/cert pair should be used from this store
	- $\blacktriangleright$  Trust store trusted signers
	- $\triangleright$  Trust manager manages validating certificates from peer
	- $\triangleright$  Key manager manages getting keys as needed
	- $\blacktriangleright$  Quality of Protection SSL strength, etc.
- IBM provides two trust managers
	- ▶ IbmX509 (the default) checks certificate signature and expiration. Optionally can require hostname verification for certificates on URL connections.
	- $\blacktriangleright$  IbmPKIX same plus more
		- CRL distribution point processing contact CA for revocation based on info in certificate
		- Optionally supports Online Certificate Status Protocol (OCSP)
	- ▶ You can write your own trust manager if you want
		- **You could implement your own arbitrary complex validation rules**
- IBM provides one key manager
	- $\blacktriangleright$  IbmX509
	- ▶ You can write your own key manager if you want

## Default SSL Configurations

**IBM SOA** 

- WAS creates a number of default SSL configurations
	- ▶ Each node has (by default) a node specific SSL configuration: NodeDefaultSSLSettings
	- ▶ The cell has a cell default SSL configuration: CellDefaultSSLSettings
- **You can create your own SSL configurations if needed** 
	- **Perhaps you'll dedicate an SSL configuration for the LDAP server, or** a Web Container, a just a particular application server

#### Panel: SSL, KeyStore, and Certificate Management

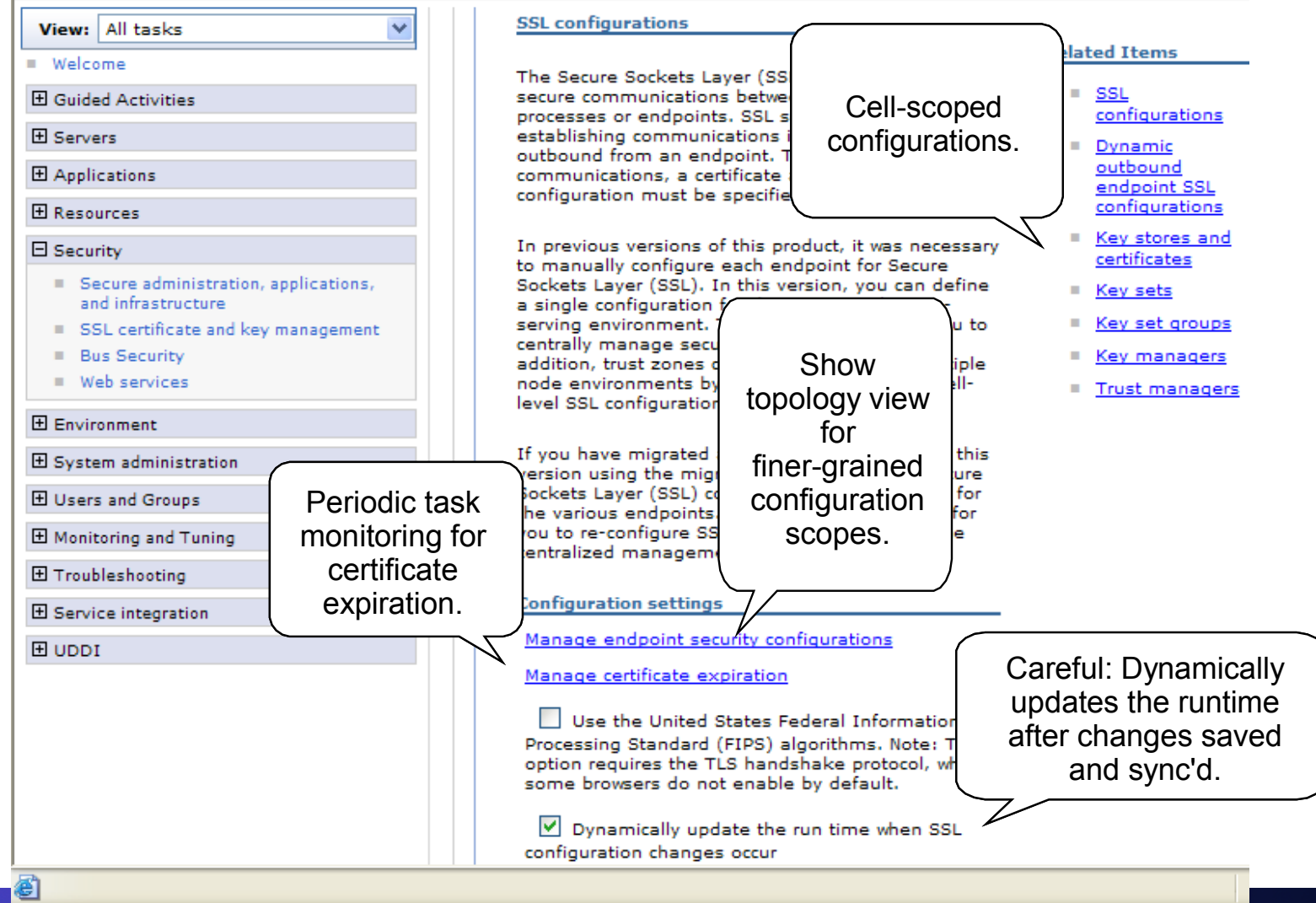

## Panel: EndPoint SSL Selection Choice

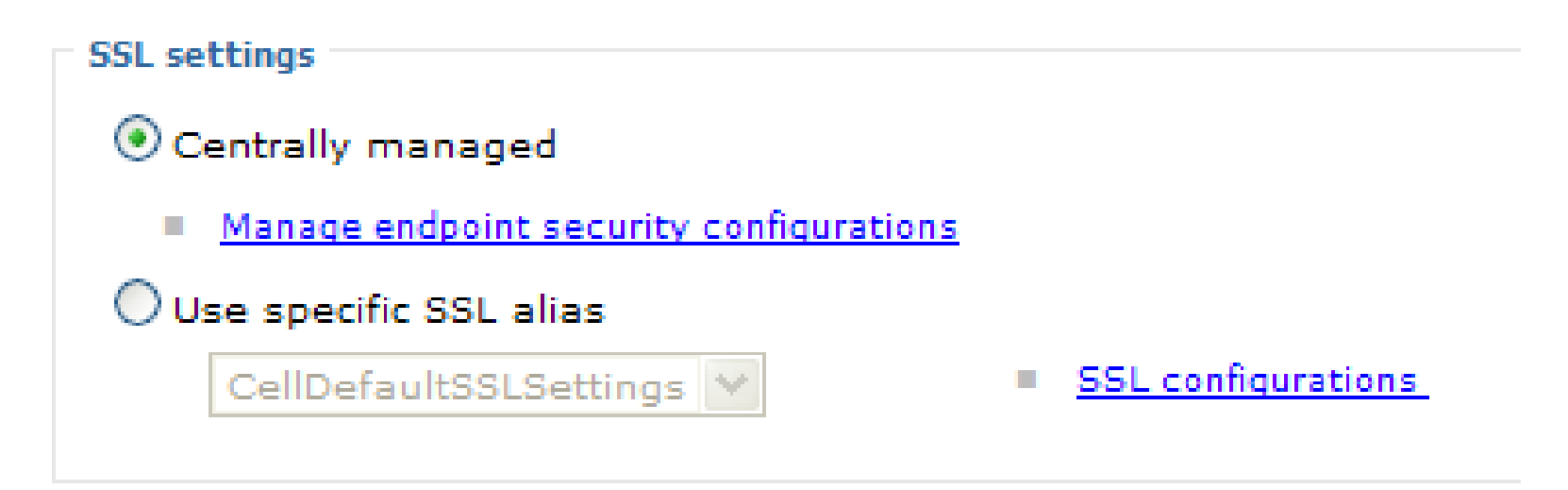

- Allows choice at any EndPoint configuration to either make a direct selection (as done in previous releases, and by migration) or choose to Centrally Manage the SSL configurations (default in  $v6.1$ ).
- It's highly recommended to encourage the movement of Centrally Managed configurations for ease-of-maintenance. Changes in SSL configurations can be done much more rapidly from one location which only affects the security.xml. The JSSEHelper knows how to interpret these changes in runtime, when called from a particular scope.

### Panel: SSL Configurations Scoped by Topology

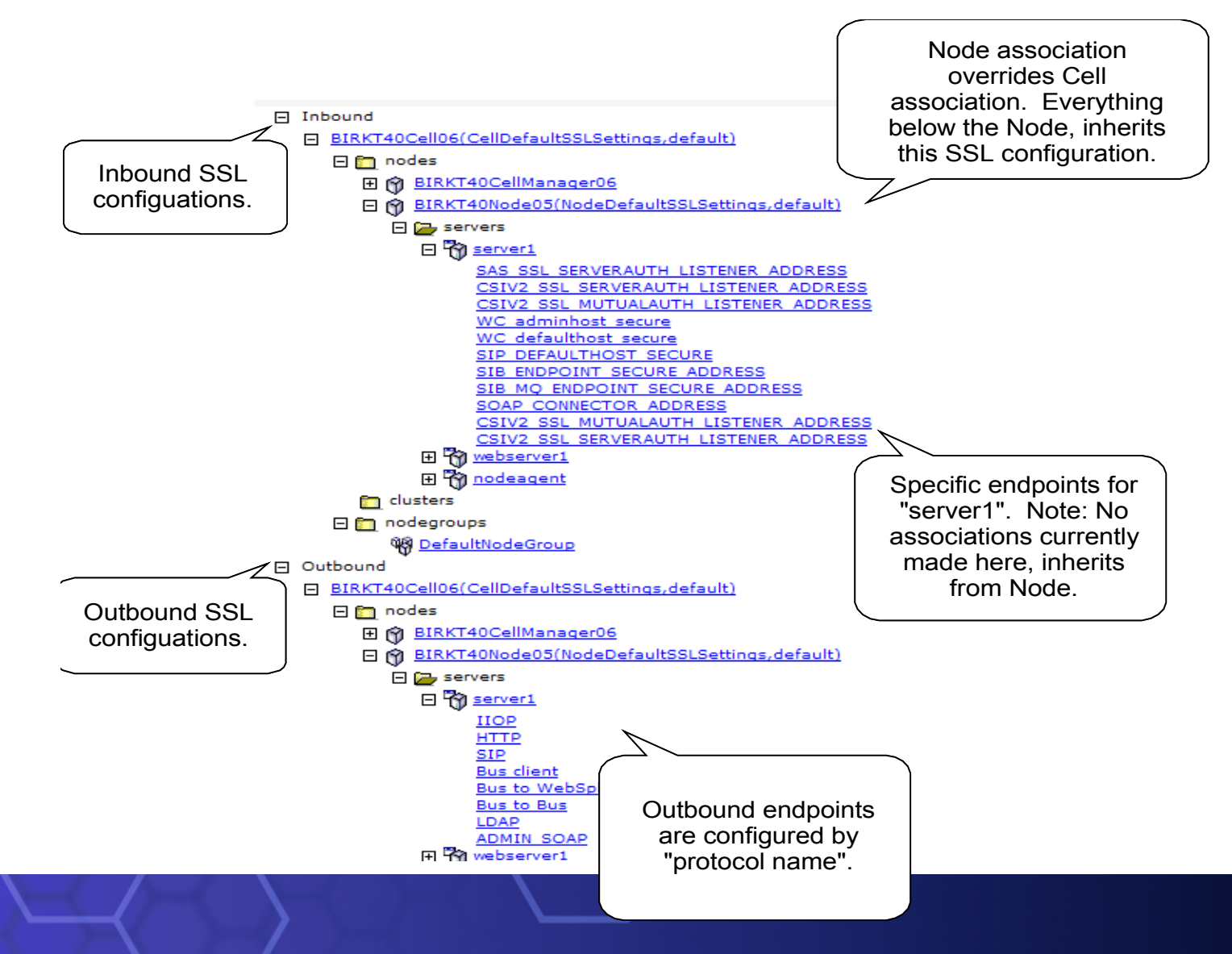

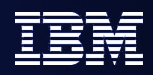

#### **IBM SOA**

### Topology view

- Topology view is for the Centrally Managed option. Endpoints can configure themselves as either Centrally Managed (default in v6.1) or Direct Selection (default when migrated).
- **Topology view is how to scope the visibility of SSL, keystore,** keyset, etc. configurations to a specific Node, NodeGroup, Cluster, Server, or EndPoint. When associated with one of these management scopes, visibility is limited to that scope and below.
- Be aware, a configuration created a Node A will not show up in the list for Node B or Cell scopes, etc. This may cause some confusion at first, but is working as designed.
- **The SSL configuration chosen is the one defined at the lowest** scope for the EndPoint requesting the SSL configuration.

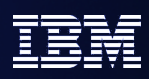

#### Panel: Override SSL Configuration at EndPoint Scope

#### SSL certificate and key management > Manage endpoint security configurations > WC adminhost secure

Displays Secure Sockets Layer (SSL) configurations for selected scopes, such as a cell, node, server, or cluster.

Configuration

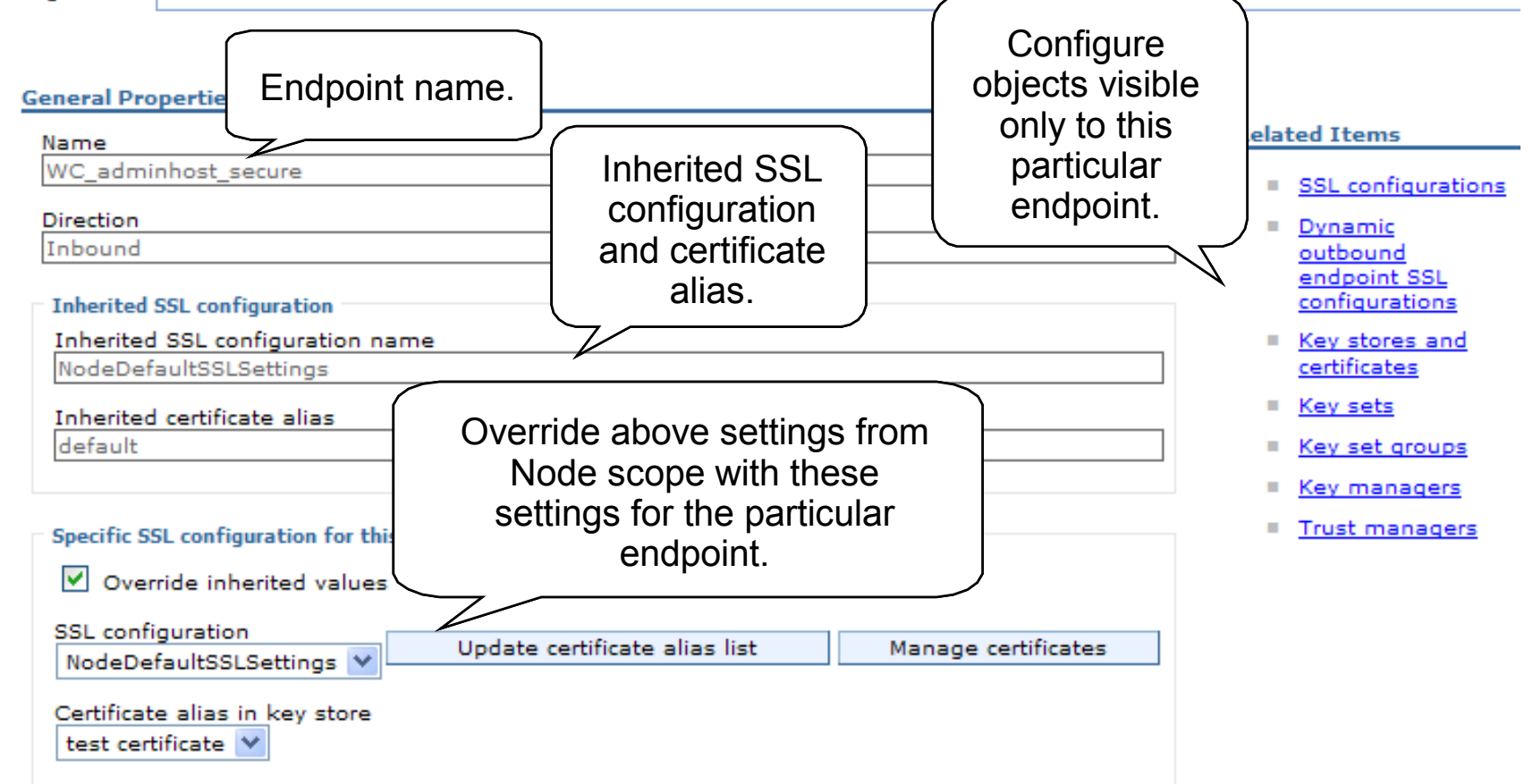
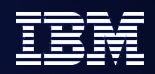

# SSL configuration override

- When you click on a scope link, it brings you to this panel. It shows you the "inherited SSL configuration" from a higher up scope.
- To override, click the "Override inherited values" check box and select a new SSL configuration.
- **You must selection the "Update certificate alias list" push** button before you can save (unless you leave it as '(none)').
- Related items links will create new configuration objects at this particular management scope to reduce visibility.

# Panel: Dynamic Outbound SSL Configuration Association

#### SSL certificate and key management > Manage endpoint security configurations > server1 > Dynamic outbound endpoint SSL configurations > New

Dynamic endpoint configuration scopes represent an association between an Secure Sockets Laver (SSL) configuration and target protocol, host, and port. When an outbound connection is attempted, this association is verified ahead of the SSL configuration scope association. Based on the protocol, host, port target, the outbound SSL configuration might be different than the default that is specified in the SSL scope configuration

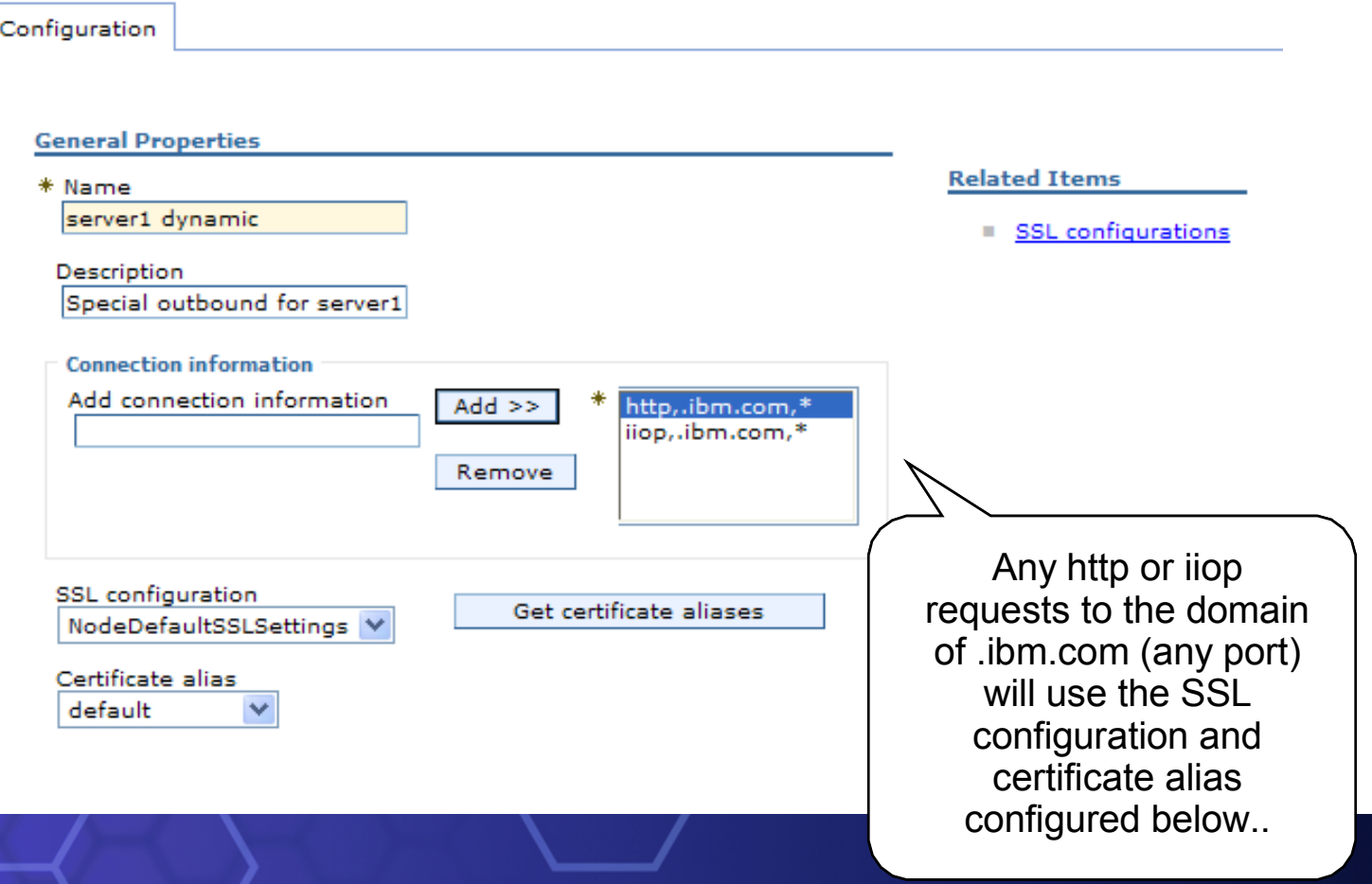

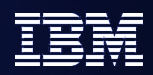

#### **IBM SOA**

# Dynamic selection

- **This overrides both the "Centrally Managed" and "Direct**" Selection" methods for configuration. This is a "Dynamic Selection" method for configuring SSL. It dynamically associates an SSL configuration to outbound connection information such as target host and port or the outbound protocol type.
- **To avoid overriding other methods of SSL selection in all** servers, you may want to scope this change to the server or endpoint that absolutely needs it.

# Panel: Keystore Collection

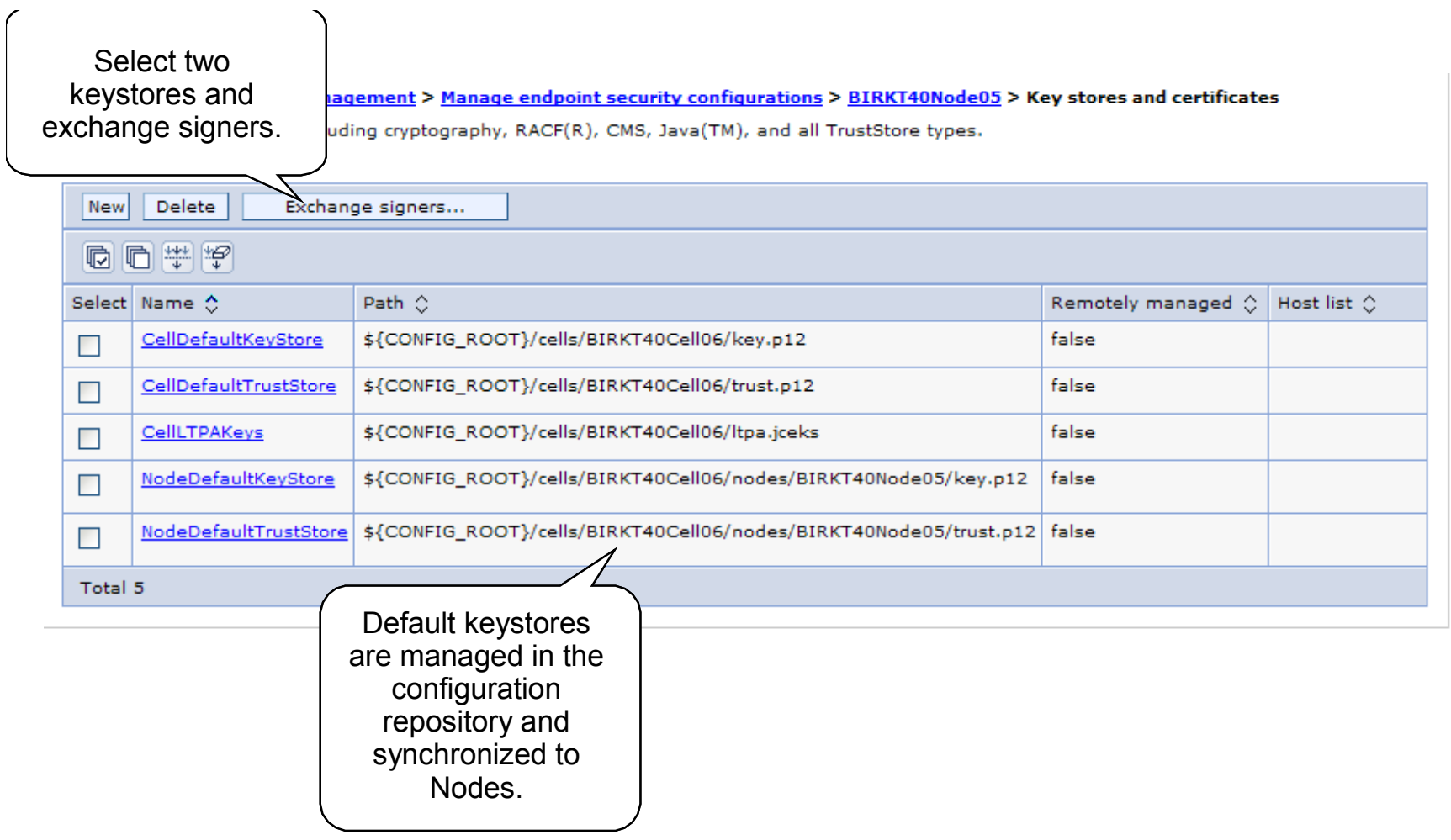

# Panel: Exchange Signers

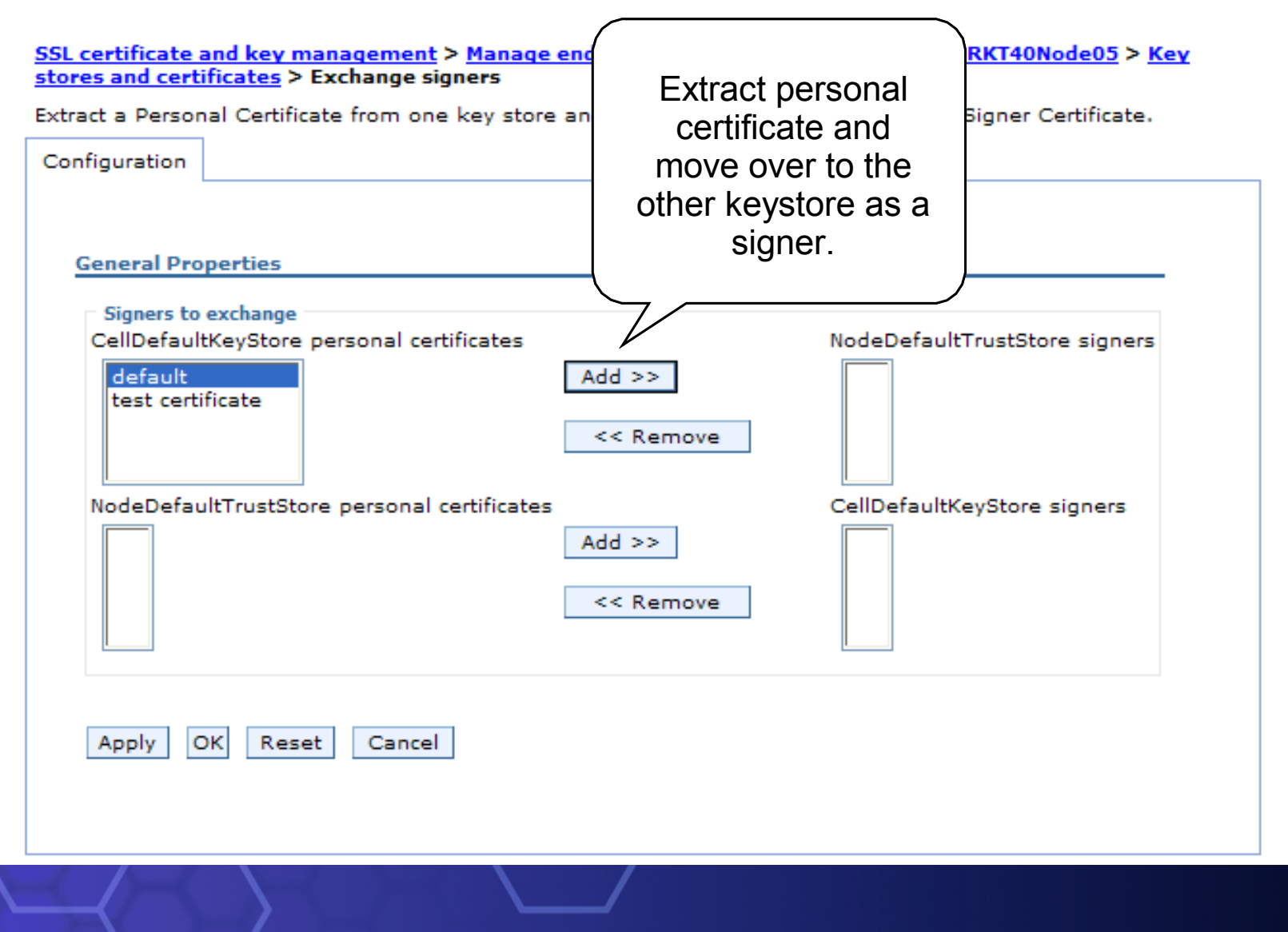

# Panel: KeyStore (Managed on the Node)

SSL certificate and key management > Key stores and certificates > HardwareKeyStore

Defines KeyStore types, including cryptography, RACF(R), CMS, Java(TM), and all TrustStore type

Configuration

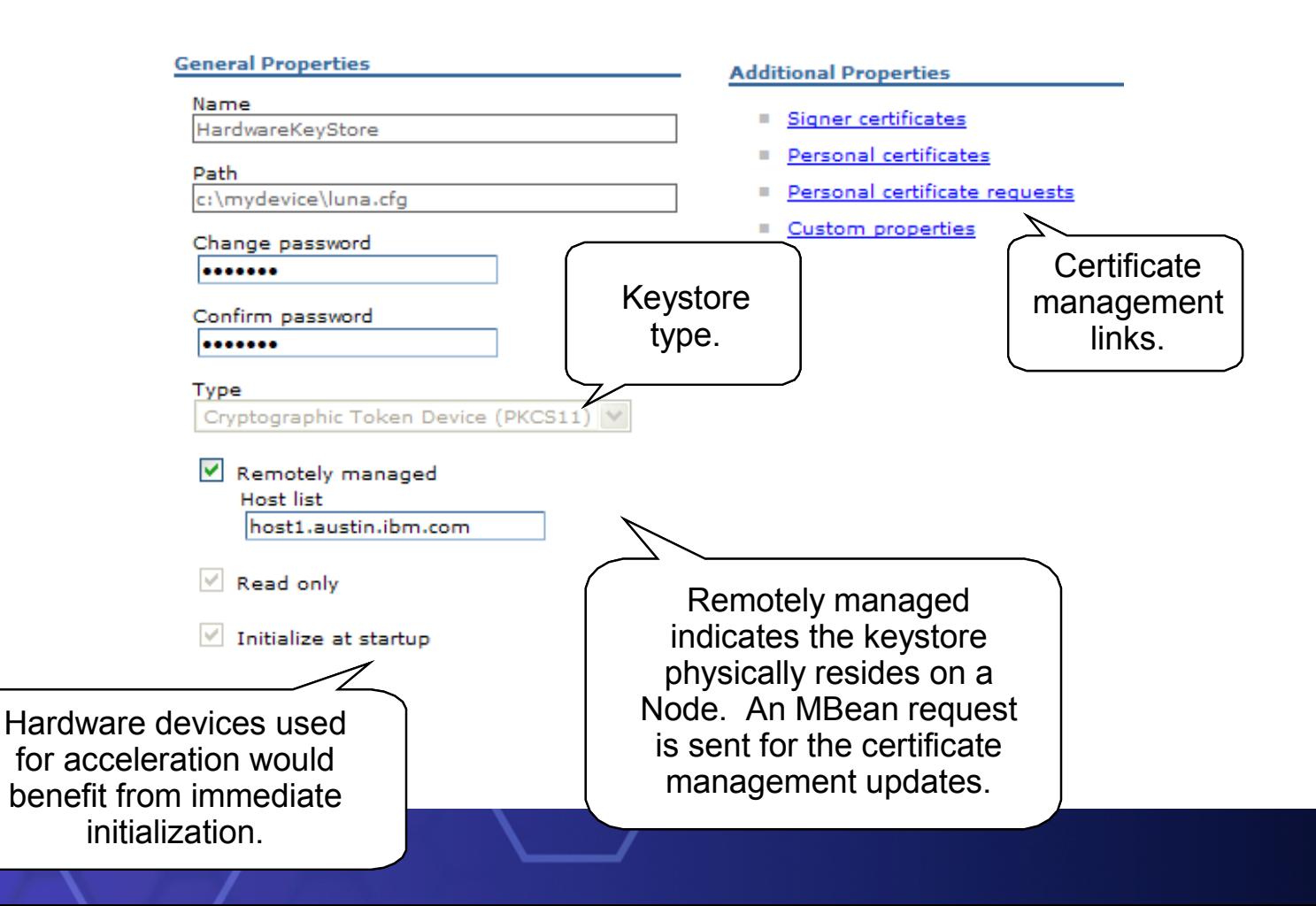

## Panel: Personal Certificate Collection

SSL certificate and key management > Key stores and certificates > CellDefaultKeyStore > Personal certificates

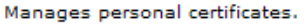

#### 田 Preferences

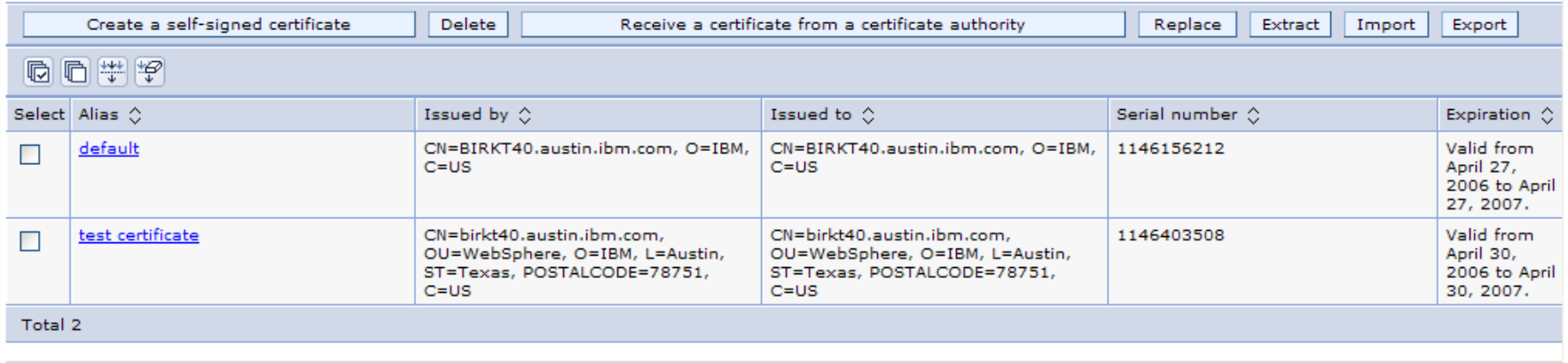

 Same IKeyMan-like function except for the advanced "Replace" function. This will allow the selection of certificate to replace with a new one. It replaces all old signers. This is the same function used by the certificate expiration monitor to replace an expiring certificate.

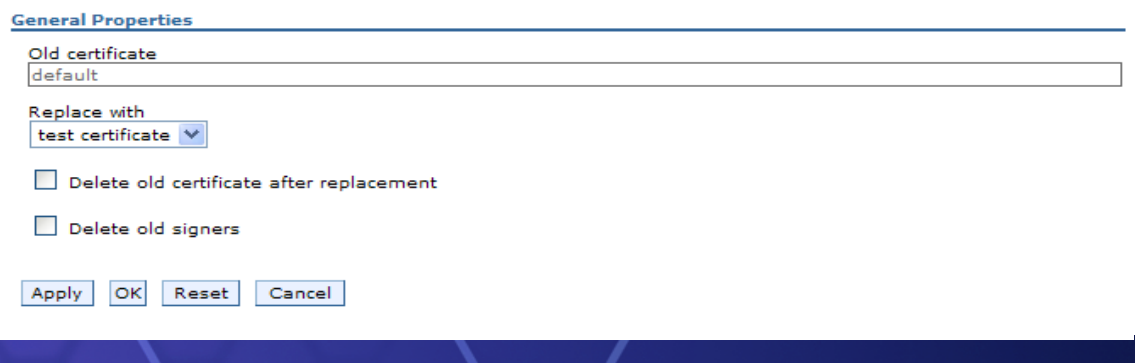

# Panel: Signer Certificate Collection

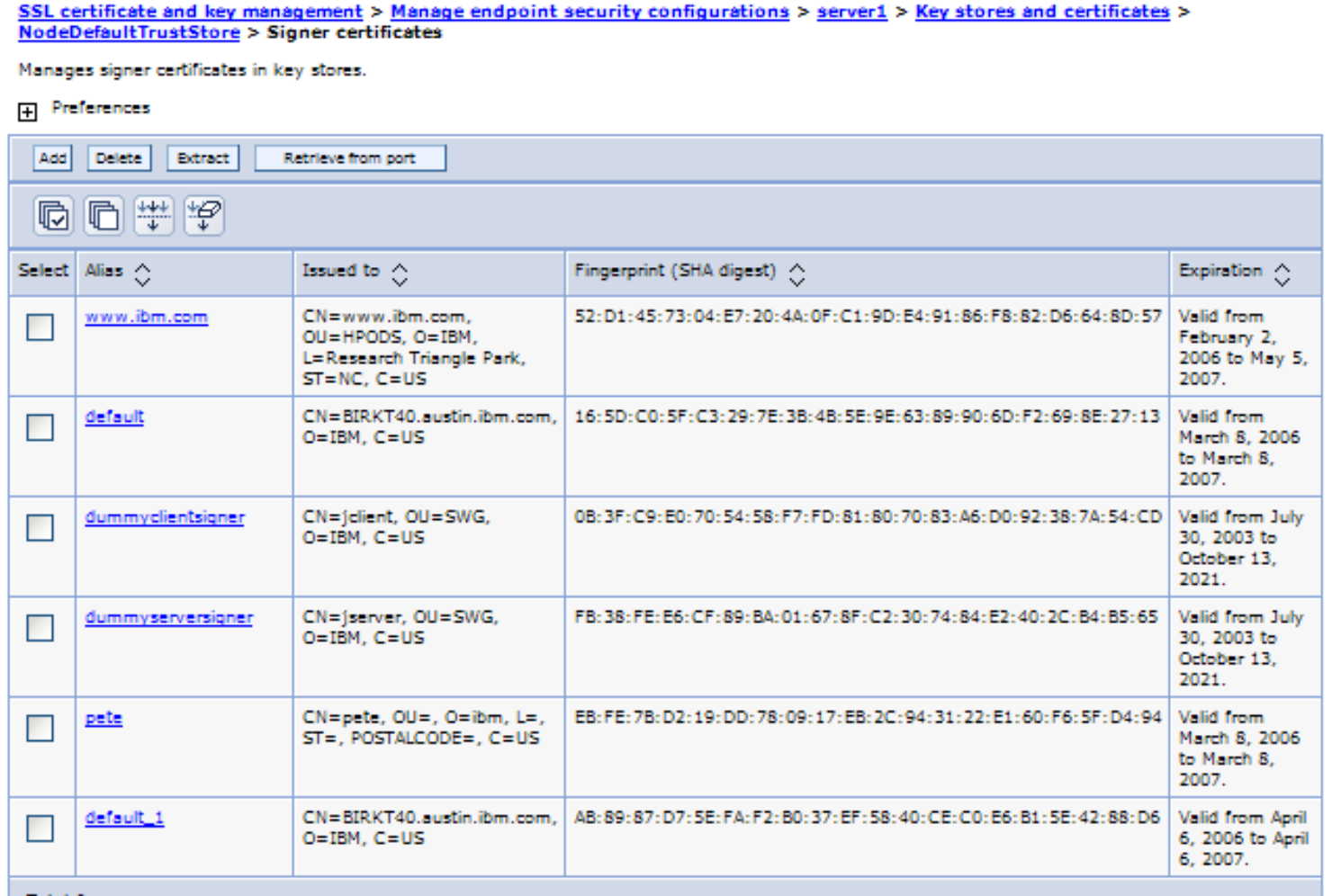

**Total 6** 

# Panel: Retrieving a Signer from Remote Port

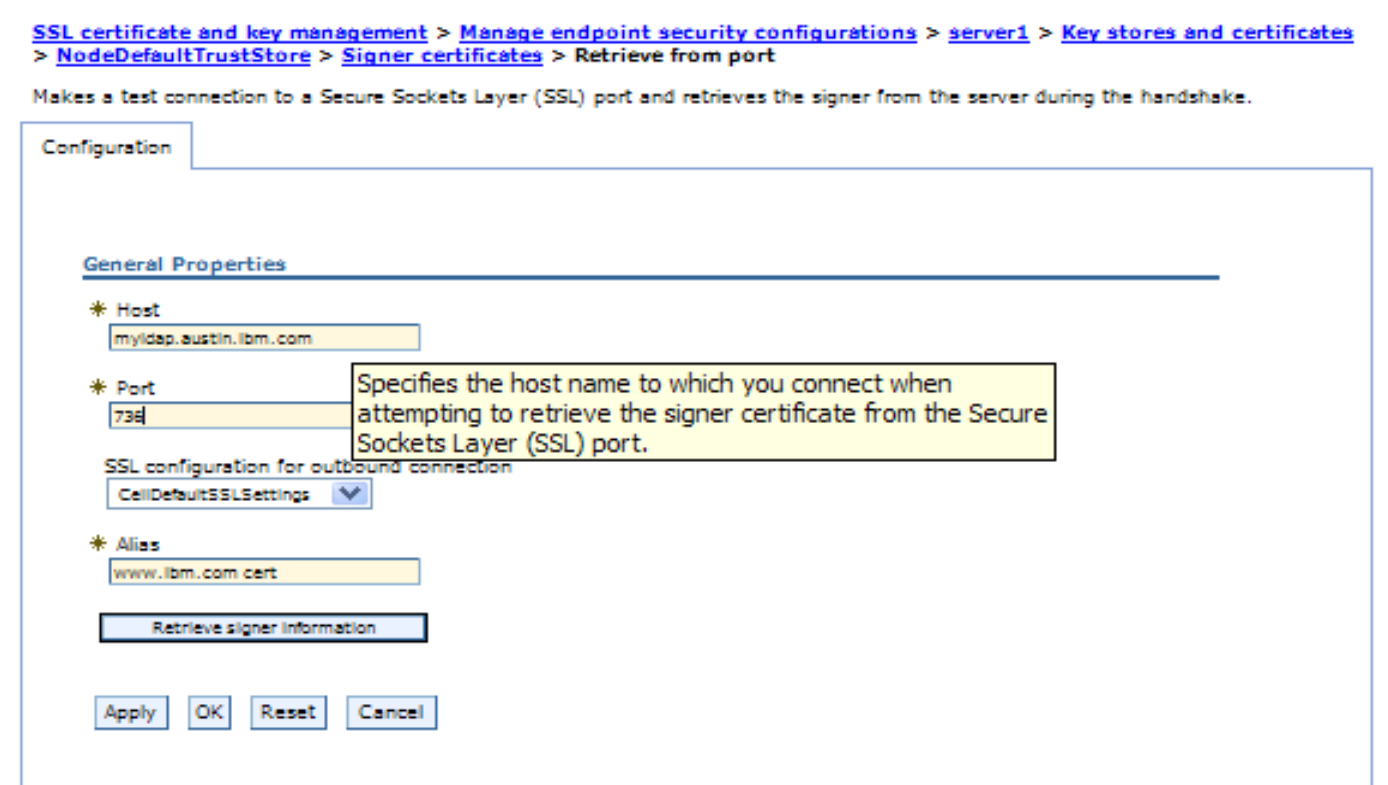

This allows the retrieval and storage of a signer from a remote SSL port. When connecting to an SSL port, the handshake sends the signer from the server's personal certificate into the trust manager, this allows us to store it during the connection attempt.

# Panel: Scoped SSL Configuration

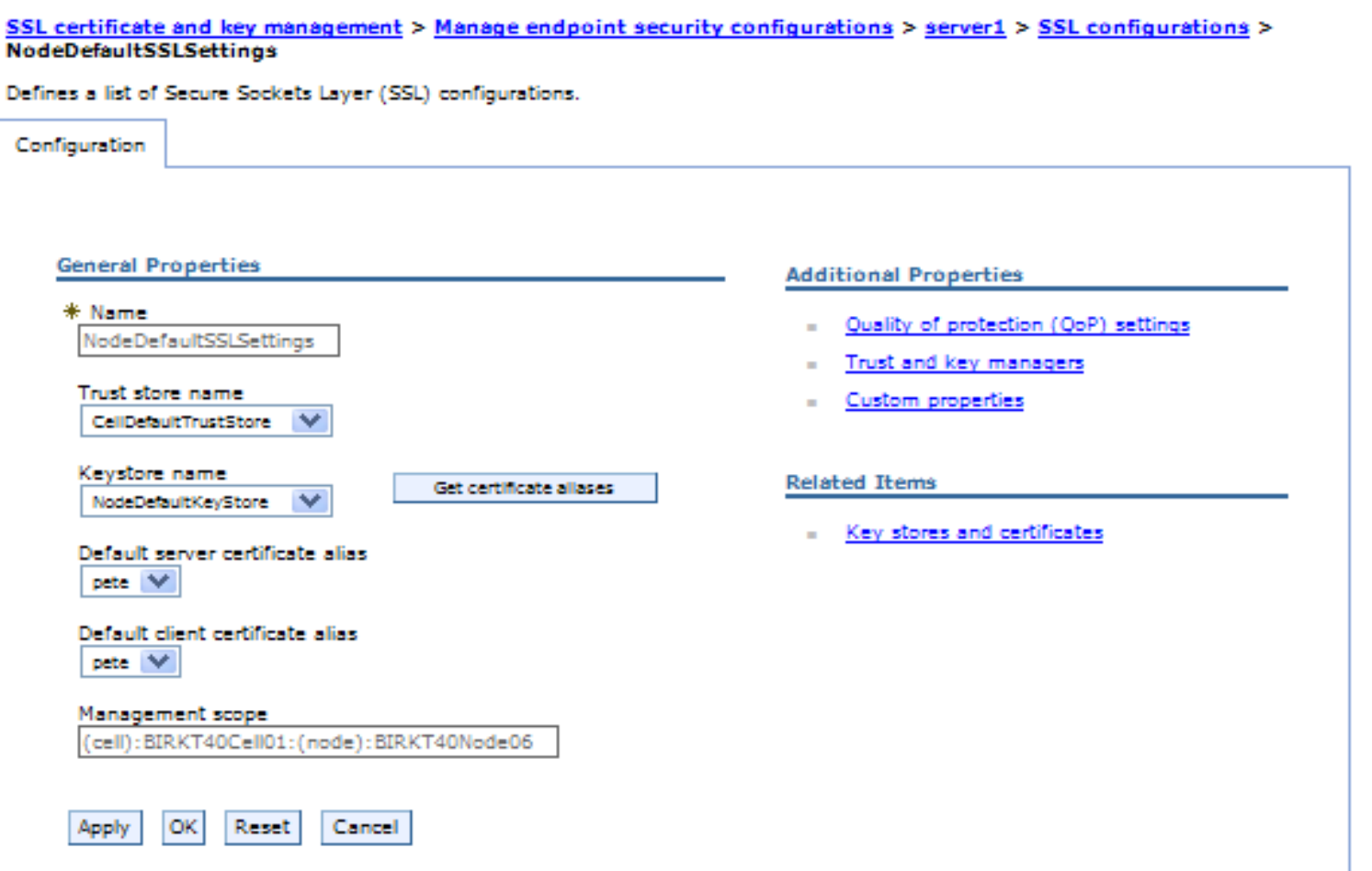

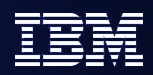

# Scoped configurations

- **Keystore and truststore references with ability to choose alias** from keystore for client and server identity. When you choose a different keystore, you must refresh the alias lists by clicking on "Get certificate aliases" push button.
- **Pluggable trust and key managers.**
- Configurable IbmPKIX trust manager provides CRL validation when certificates have a CRL distribution point extension (common for most CAs).
- Management scope shown for SSL configurations. This determines visibility based on topological inheritance.

# Panel: Certificate Expiration Monitor

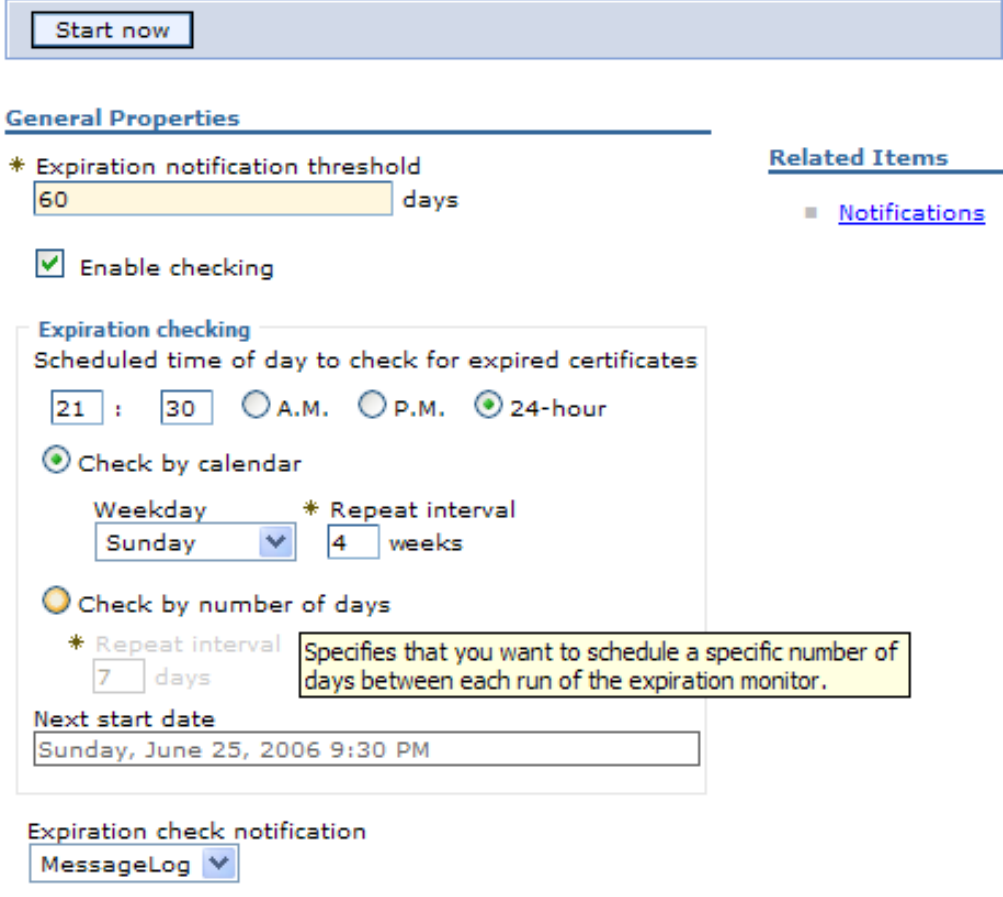

Automatically replace expiring self-signed certificates

 $\triangledown$  Delete expiring certificates and signers after replacement

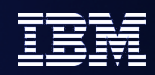

# Expiration Monitor

- Checks certificates within all keystores in the Cell configuration.
- "Expiration notification threshold" determines how much lead time you want to be notified (default 30 days).
- Capability to "replace" self-signed certificates that meet this threshold.
- Replaces all the associated signer certificates with the expiring self-signed to preserve existing trust.
- Clients will need to re-import a server signer after it has been replaced, however, the signer exchange prompt and/or retrieveSigners script can handle this.
- Important Note: Some inbound endpoints do not perform dynamic certificate updates, including SOAP connector inbound and IIOP inbound. The server needs to be recycled for this "Server Sockets" once the expired certificates are replaced. SSLInboundChannels do not have this restriction.

# Panel: WebServer Plugin SSL Configuration

#### Web servers > webserver1 > Plug-in properties

Use this page to configure a Web server plug-in. The plug-in passes HTTP requests from a Web server to WebSphere(R) Application Servers.

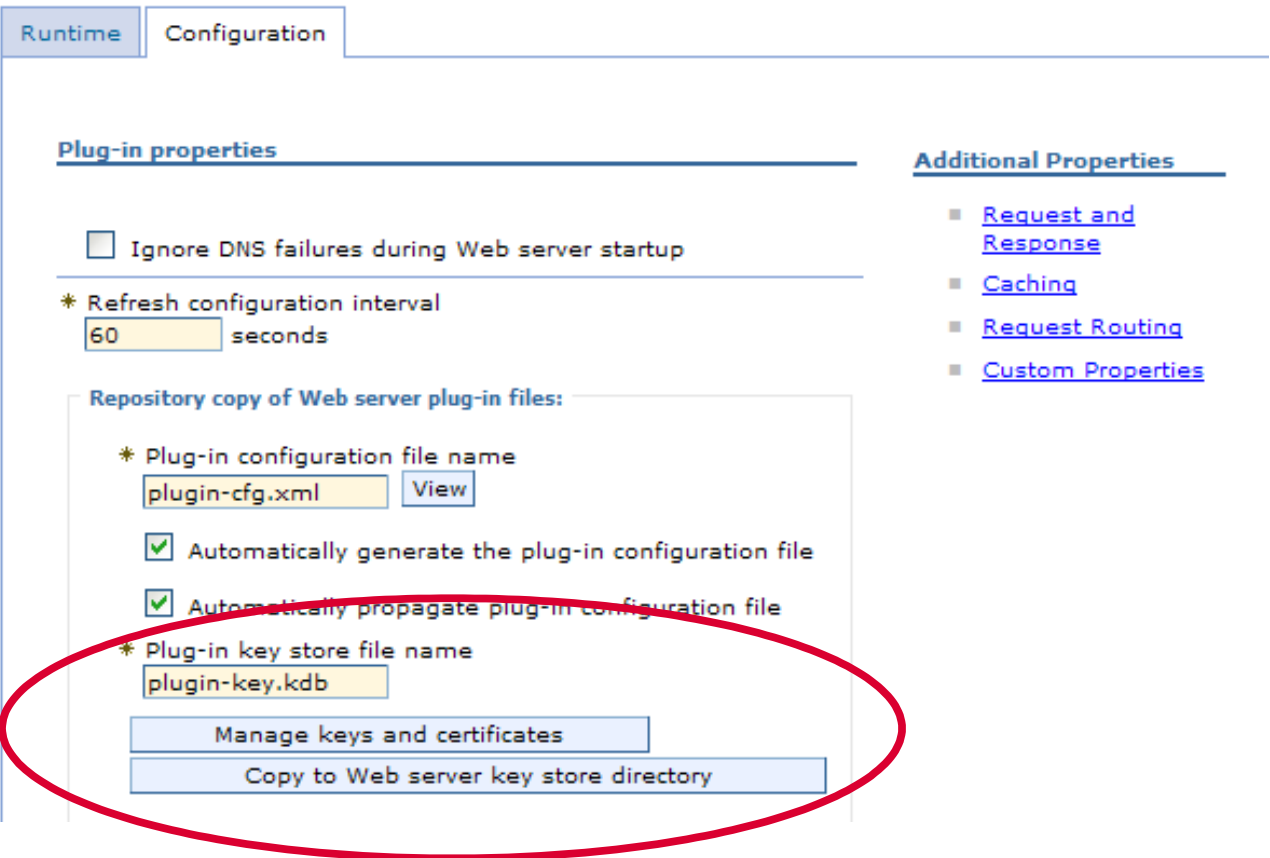

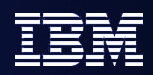

# Plugin SSL configuration

- **Plugin-key.kdb is generated during web server creation using** the same self-signed from the profile. This enables trust on both sides of the connection between plugin and application server, out of the box.
- **Can link to the same certificate management panels to modify** the KDB file and then propagate to the WebServer similar to how the WebServer configuration file is propagated.
- iSeries has hard link to internal password (no .sth file) so once KDB is propagated, the password needs to be reset to establish the link.
- zSeries does not have writeable keystores, so we cannot add the signer from the self-signed in the KDB back into the RACF keystores. However we can extract the RACF signer into the KDB so that server authentication succeeds (which is the default setup).

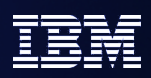

# Client Signer Management

- New ssl.client.props should be added to your scripts for the new configuration to be effective. SSL configurations in the sas.client.props and soap.client.props are still effective, but won't have the enhanced function unless properties are added.
- RetrieveSigners script the recommended method for downloading signers from the server to prepare clients. Programmatic techniques available to retrieveSigners, autoAcceptForThisConnectionOnly, autoAcceptAndStoreInTrustStore using the com.ibm.wsspi.ssl.RetrieveSignersHelper SPI.
- RetrieveSigners can be used for Cell->Cell interop by changing the client truststore (in /etc) to point the server truststore (in /config/cells/<cellname>) for the local truststore.
- Signer exchange prompt simplifies handshake failures by allowing realtime acceptance. This can cause hang-like symptoms for clients that perform background connections. In these cases, the signer exchange prompt should be disabled.

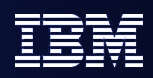

# Signer Exchange Prompt

attended. The control of the control of

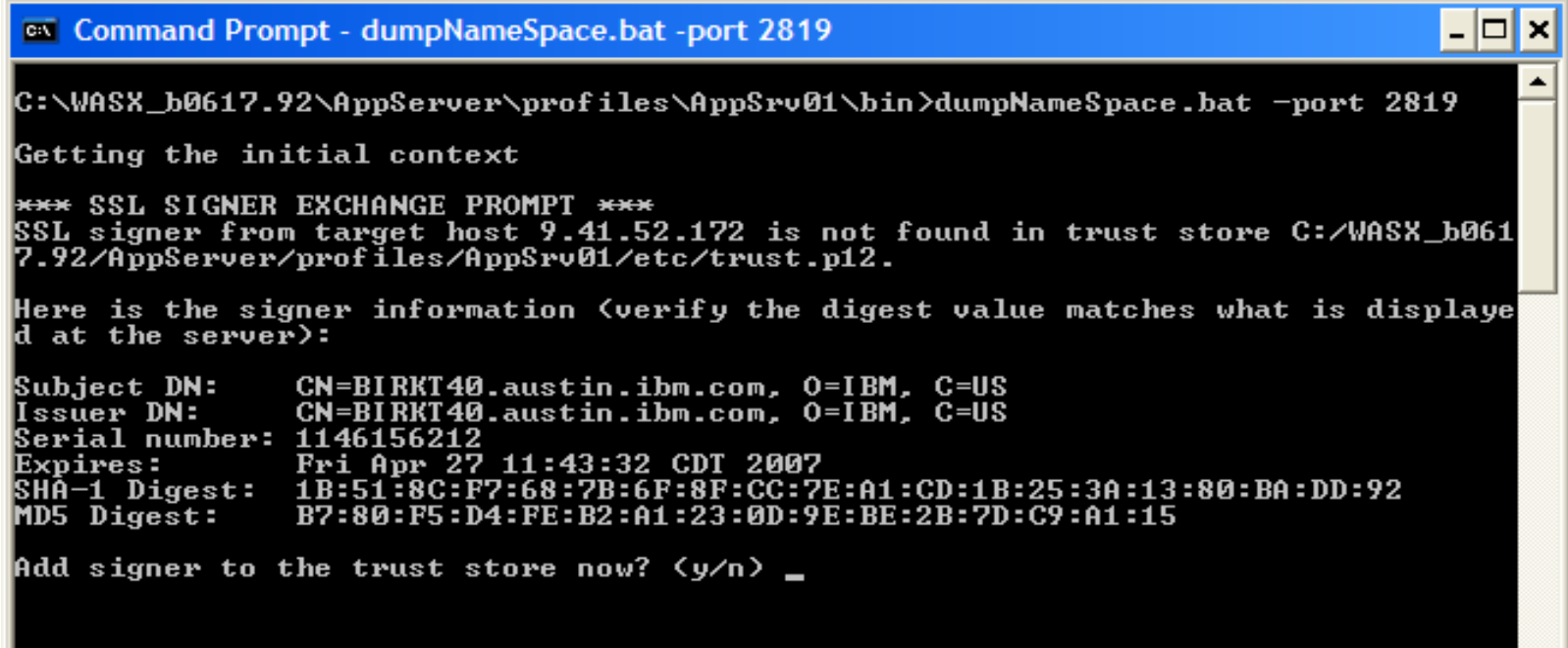

 Enabled or disabled from the **com.ibm.ssl.enableSignerExchangePrompt** property in properties/ssl.client.props file.

 Note: Can cause hang-like symptoms when enabled in background threads and the signer exchange prompt is

# RetrieveSigners Utility

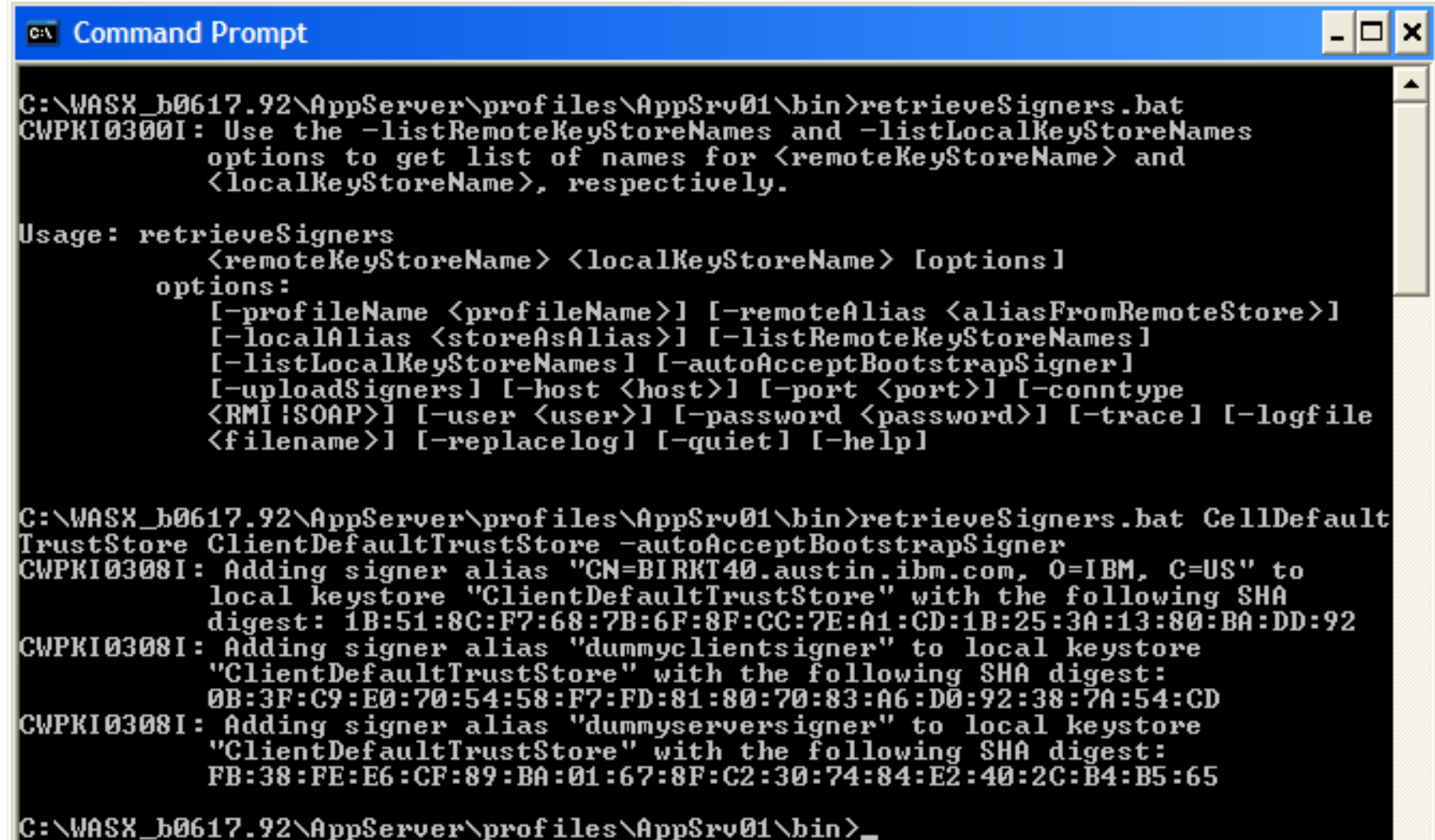

# Panel: Key Lifecycle Management - Key Set

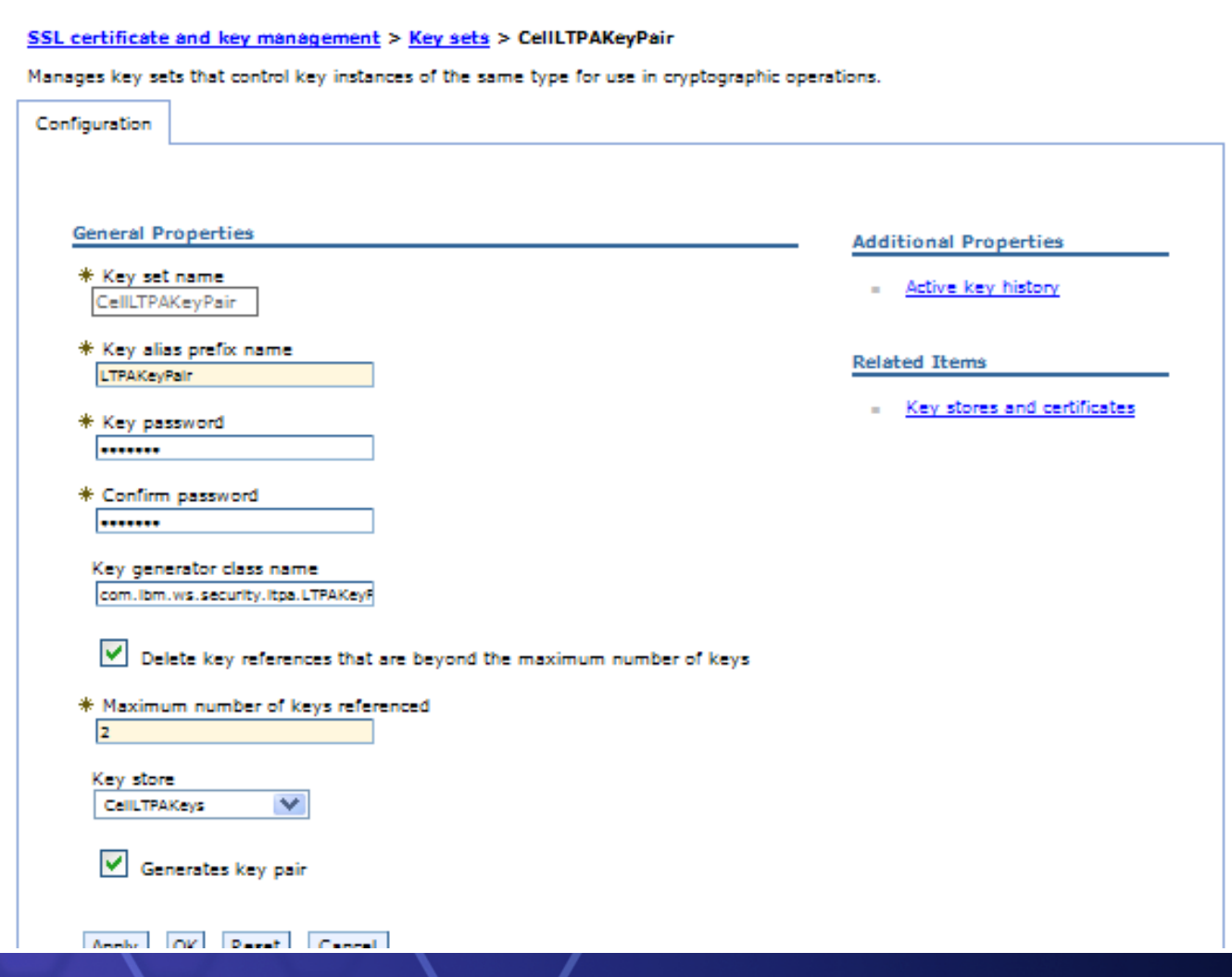

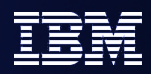

# **KeySets**

- A KeySet manages the lifecycle of a specific key type.
- **Can be configured to dynamically generate keys when a** configured key or key pair generation class is implemented.
- Manages the number of active keys to remember, wraps old keys off as new keys are generated.
- **Uses keystore to store keys so hardware device may be used** here.
- Can simply reference existing keys in a keystore instead of generating them in software and adding them into the keystore.
- com.ibm.websphere.ssl.KeySetHelper API helps applications obtain key or KeySet references. This API is Java 2 Security protected.

# Panel: Key Lifecycle Management - Key Set Group

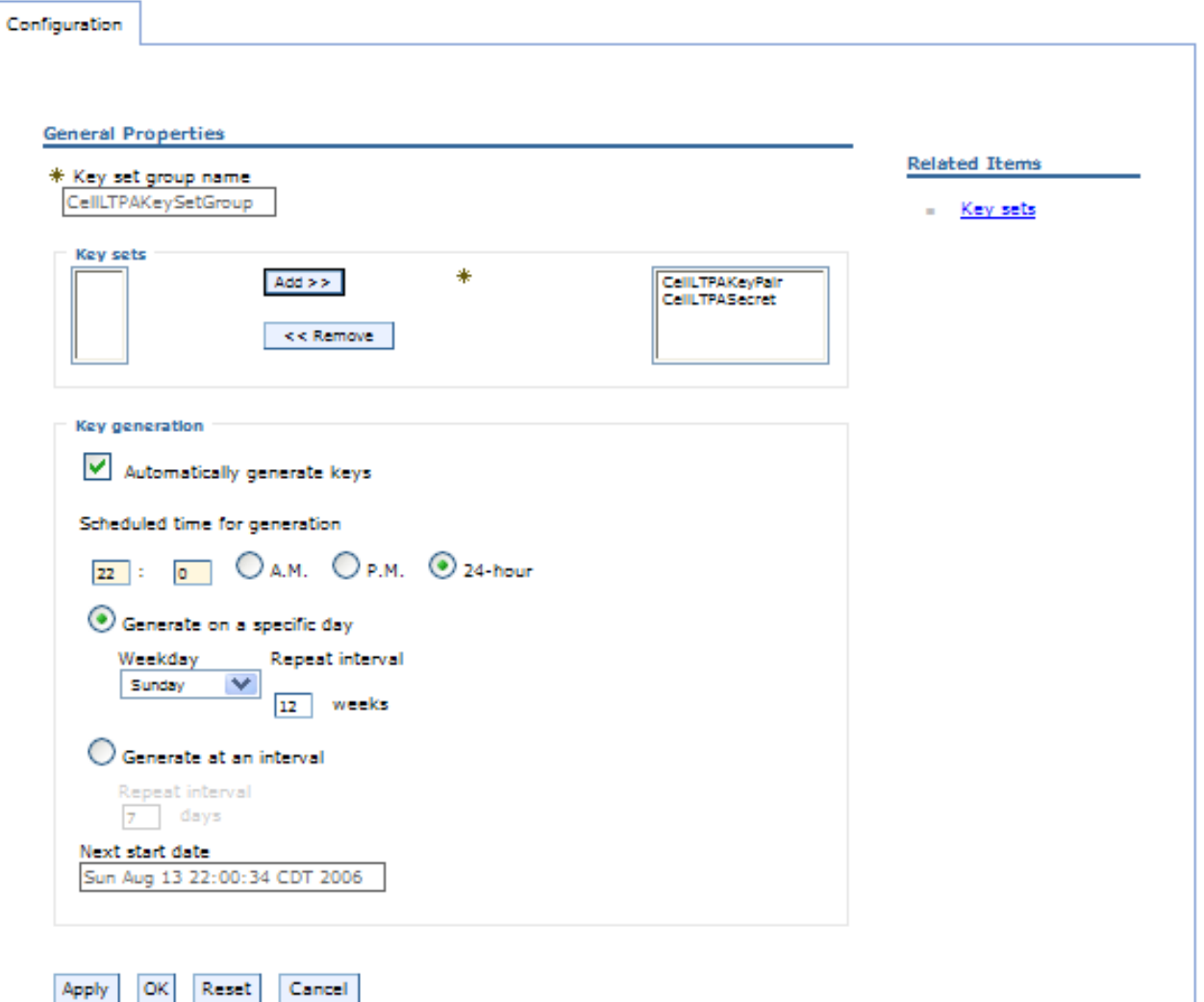

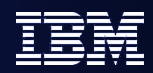

# **KeySetGroups**

- **A KeySetGroup manages one or more KeySets.**
- **Enables dynamic generation of multiple KeySets to** synchronize the key versions.
- **Can generate based on a configurable schedule.**
- Note: One can disable the automatic generation of keys. In some cases this is desirable since we may want to maintain a static list for some period of time.

# Panel: Key Lifecycle Management – Active Key History

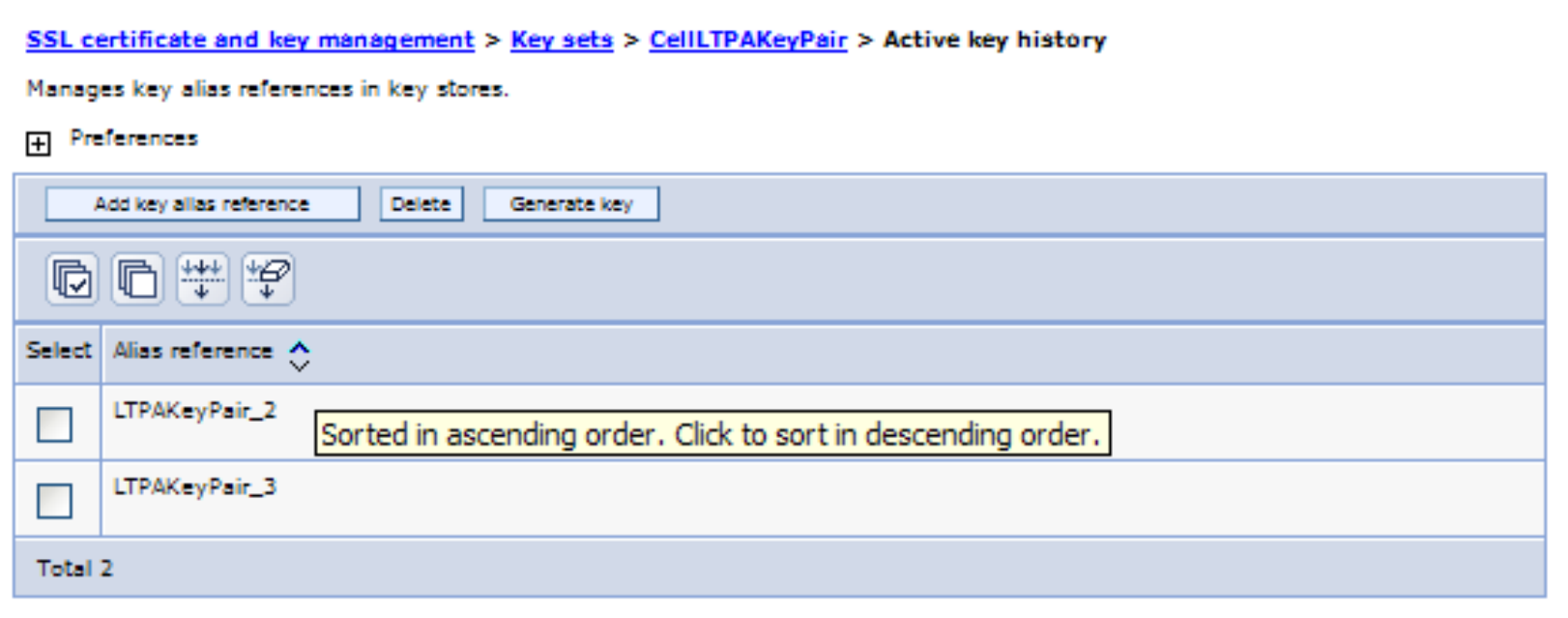

- This shows the current key aliases that are tracked by a specific KeySet.
- The aliases can be generated dynamically (when keys are generated dynamically) or they can be references to already existing aliases in the KeyStore.

# Panel: LTPA Use of KeySetGroup for Key Management

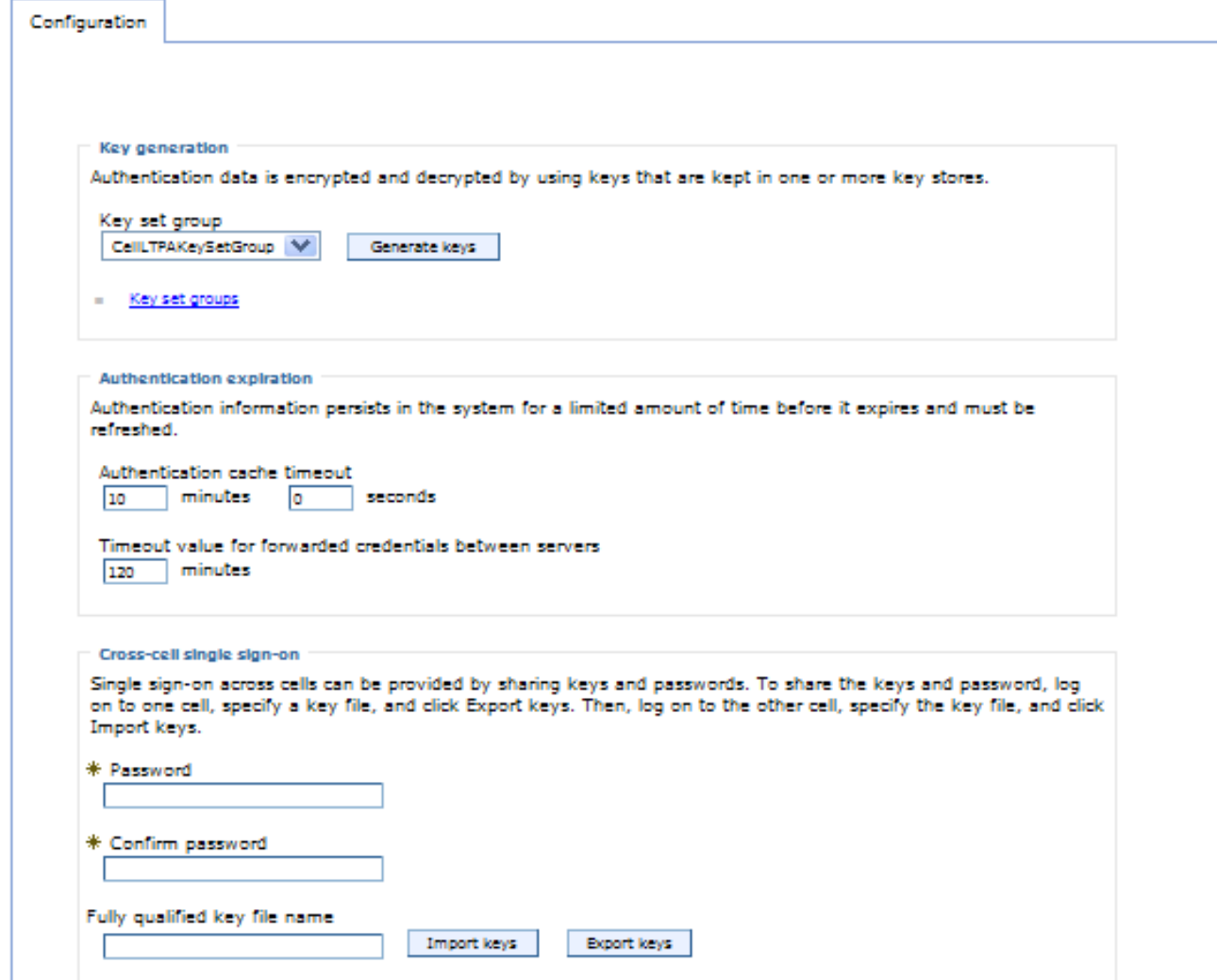

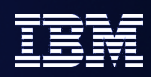

# LTPA using KeySetGroup

- **LTPA uses this new technology for key lifecycle management to** ensure keys are changed frequently enough.
- By default, two versions of keys tracked (the latest is used to generate/validate recent keys, the oldest is used to validate older tokens).
- **Dynamic generation has implications to cross-cell SSO.** When importing a key from another Cell, it becomes the default key for both Cells (last keys imported/generated are the ones used for token generation). If you don't want to lose these keys due to wrapping, either increase the "maximum number of keys referenced" (could cause performance degradation) or disable dynamic generation to keep the list static.
- Since keys have moved into keystores, it's highly recommended to remove scripting that updates the old LTPA key location in security.xml. This effectively disables the new function.
- Password no longer required for LTPA keys explicitly, except when importing/exporting keys (required for KeyStore though).

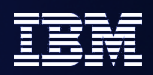

## Migration/Mixed Version/Mixed Platform Issues

- Migration will preserve keystores in entirety. If v6.02 is migrated to v6.1 and it used the Dummy certificates, these will be preserved. It's difficult to determine if some customization has occurred to all or part of an SSL configuration and safer to migration this way. These can more easily be converted to self-signed certificates in the new certificate management panels.
- **Migrating the existing keystores allows a mixed version Cell to work properly as** back-level servers do not have the advanced functions to handle signer exchange. Default certificates can more easily be replaced using the new certificate management panels.
- Back-level clients will have difficulty communicating with a v6.1 server (using self-signed certs). The client will need to be reconfigured to use the v6.1 key/trust stores or add the necessary signers using IKeyMan.
- When Dmgr is z/OS (using RACF keystores) and Node is distributed (using self-signed cert inside PKCS12 keystores), a manual signer exchange should occur prior to performing an addNode.
- When performing an addNode from a v6.02 Node to a v6.1 Dmgr, the v6.02 Node needs to exchange signers with the v6.1 Dmgr prior to being able to federate.
- Migration disables "Web inbound attribute propagation" whenever a v5.1 or prior Node is part of a mixed-version Cell due to problems interoperating with LtpaToken2 (new version of LtpaToken introduced in v5.1.1).

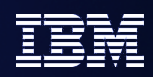

# z/OS Specific Changes

- CSIv2 implementation for IIOP security now mostly commoncode with distributed (Java-based).
- Support for HW Crypto exploitation for LTPA and web services security for soft non hw managed keys.
- **Enhanced Sync-to-thread to move the enablement decision** into SAF.
- Added support to optionally utilized the new RACF mixed case password.
- All but the daemon SSL has moved to JSSE.

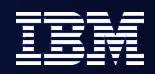

# Agenda

- *Enabled by Default*
- *Federated Repositories*
- *Keys and Certificates*
- *SPNEGO*
- *Fine Grained Access Control*
- *Portlet URL Security*

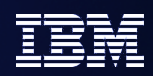

# Single sign-on (SSO) for HTTP using SPNEGO TAI

- Kerberos: from Greek mythology, Cerberus/Cerberos/Kerberos was the 3 headed dog guarding the gates to Hades.
- Kerberos is a 3 party security system  $-$  The requestor of a service, the service itself, and a trusted  $3<sup>rd</sup>$  party
- Cryptographic Tokens are exchanged, not userids/passwords (passwords only flow when users change them)
- **G**eneric **S**ecurity **S**ervices **API** a C API that abstracts security services. Kerberos is reference implementation.
	- Java SDK implements **J**ava **GSS** API.
	- WebSphere Application Server (at sufficient service level) includes JGSS SPNEGO Provider for parsing SPNEGO tokens
- **S**imple and **P**rotected GSS-API **Nego**tiation Mechanism
	- ▶ Defined IETF RFC 2478
	- ▶ SPNEGO over HTTP was defined by Microsoft for exchanging credentials to a web server via HTTP (the focus of the TAI)
	- ▶ SPNEGO token wraps a Kerberos Token

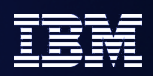

# Single sign-on (SSO) for HTTP using SPNEGO TAI

- Windows Server 200x Active Directory Domain internally has a Kerberos core
- Domain Controllers act as Kerberos Key Distribution Centres (KDC), Ticket Granting Servers, LDAP directory and more
- WebSphere Application Server provides a trust association interceptor (TAI) that uses the Simple and Protected GSS-API Negotiation Mechanism (SPNEGO) to securely negotiate and authenticate HTTP requests for protected resources in WebSphere Application Server.
- The same code "base" as the ISSW provided SPNEGO TAI, **but** it is not customizable (you do not get the source code)
- The 6.1 SPNEGO TAI is part of the product and fully supported by IBM support

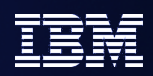

# Single sign-on (SSO) for HTTP using SPNEGO TAI

- With SPNEGO TAI support, after a user login to the MS domain controller, the Web browser client does not have to provide a user ID and password again to access protected resources in WebSphere Application Server.
- Using the JAAS custom login module to map the client Kerberos principal name bob@kerberosRealmName to WebSphere user name.
- Support all User Registries and platforms that are supported by WebSphere Application Server.
- **Support web browsers:** 
	- **Microsoft Internet Explorer V6.0 SP1**
	- $\blacktriangleright$  Mozilla V1.7.8
	- ▶ Firefox V1.5
- Support one or more Microsoft (MS) domain controllers within the same forest.

### **Challenge-responses process between web browser and SPNEGO TAI**

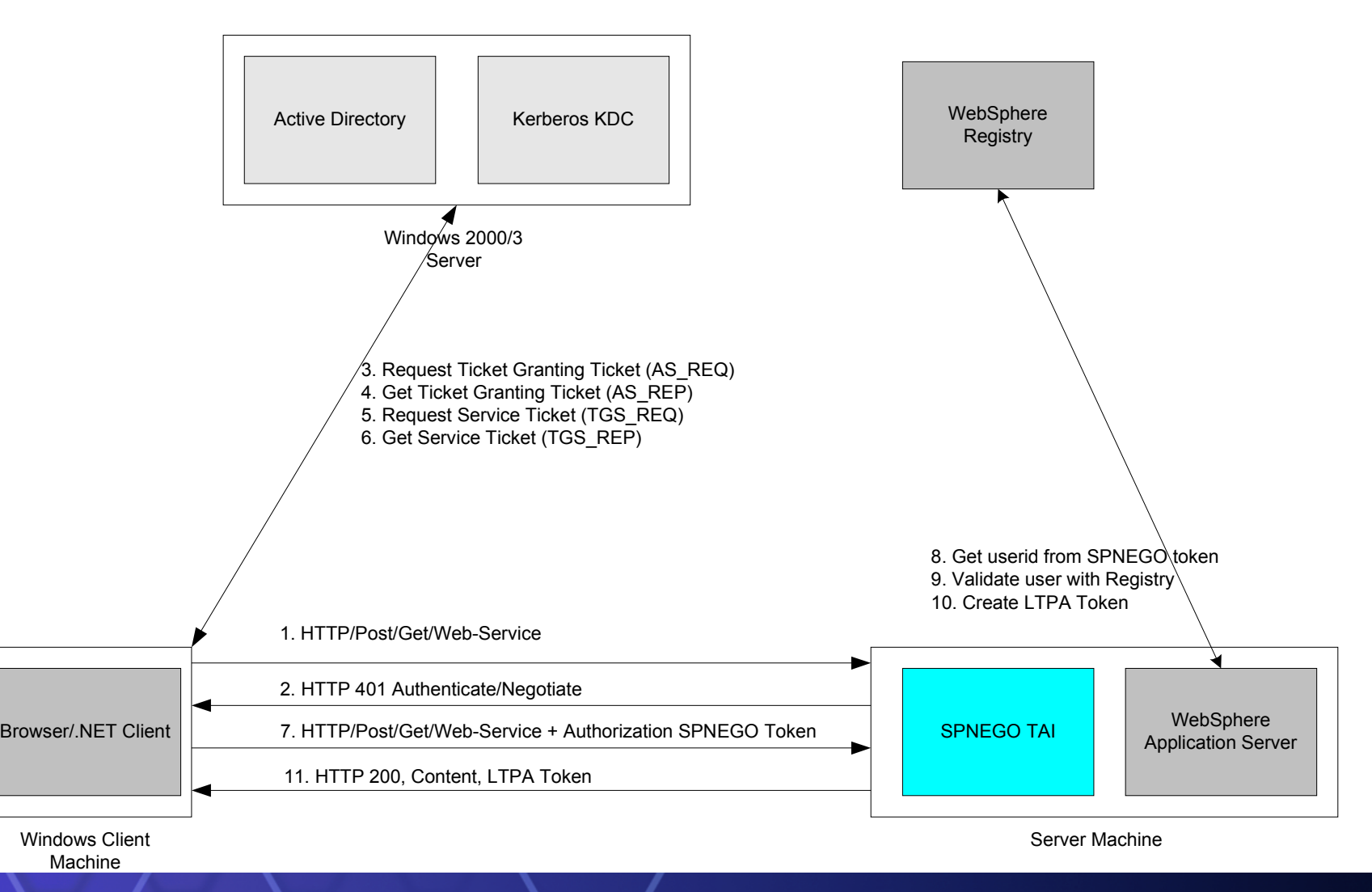

## **SPNEGO TAI configuration elements**

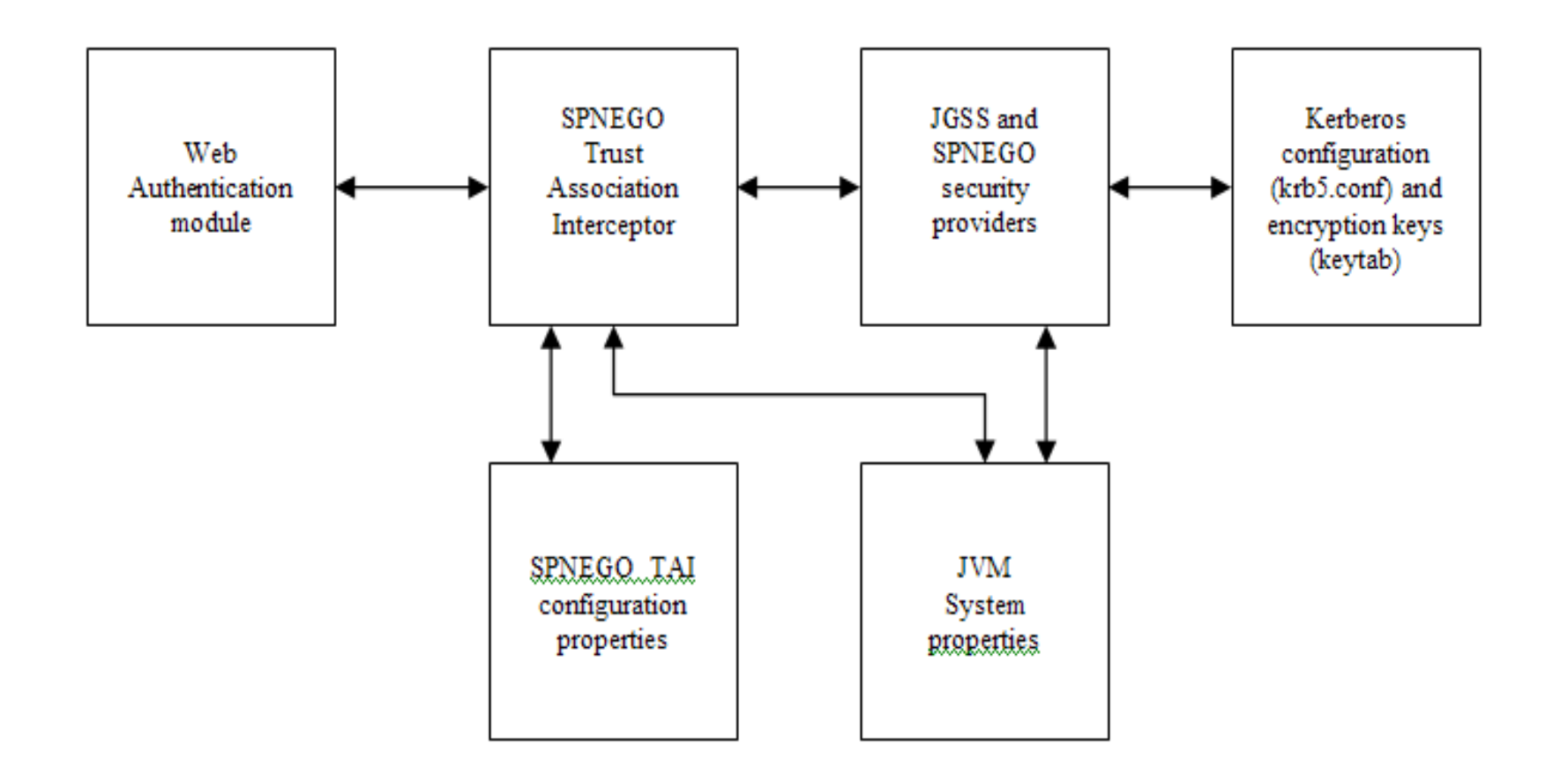

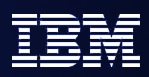

## Configure SPNEGO TAI for WebSphere Application Server

**Panel: Enable Trust Association** 

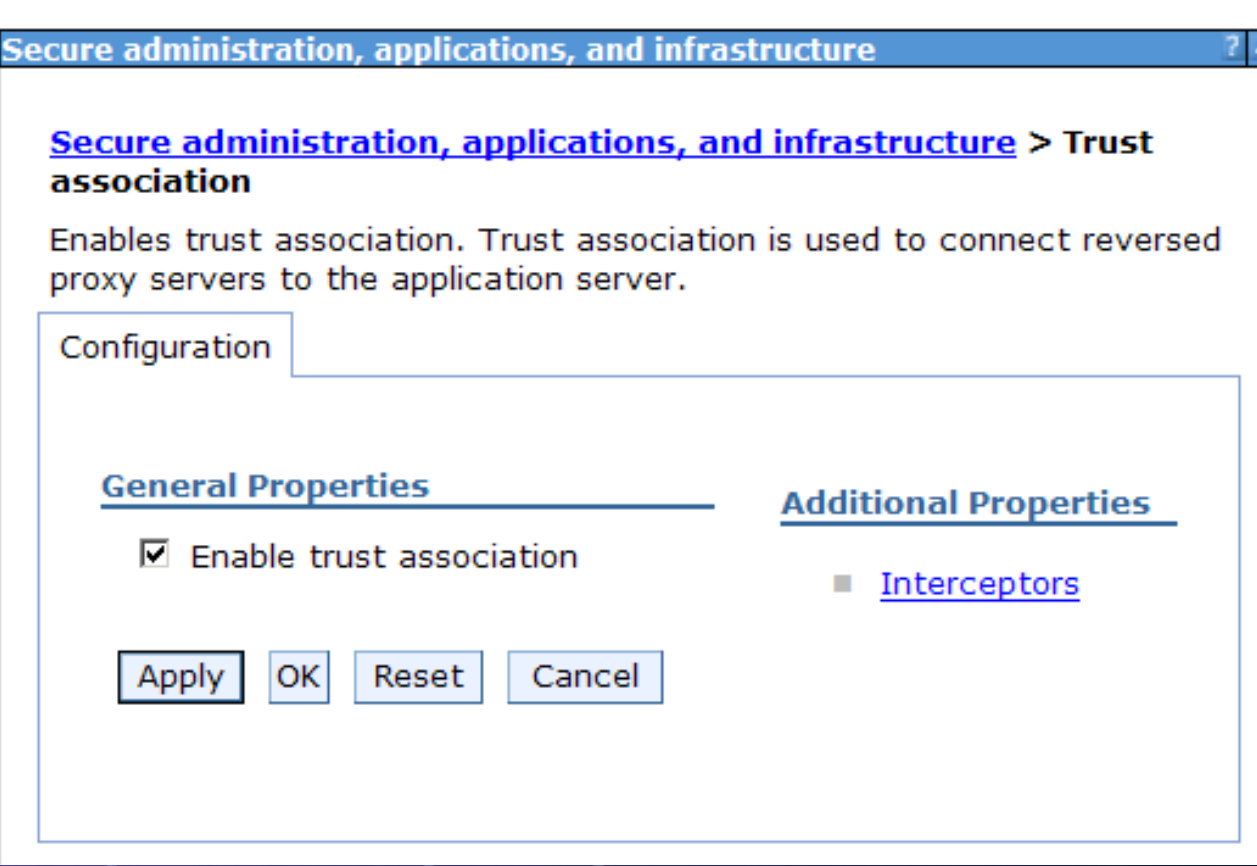

## Configure SPNEGO TAI for WebSphere Application Server (Continue)

- **Panel: Enable SPENGO TAI through JVM system property** 
	- ▶ Application servers > server1 > Process Definition > Java Virtual **Machine**

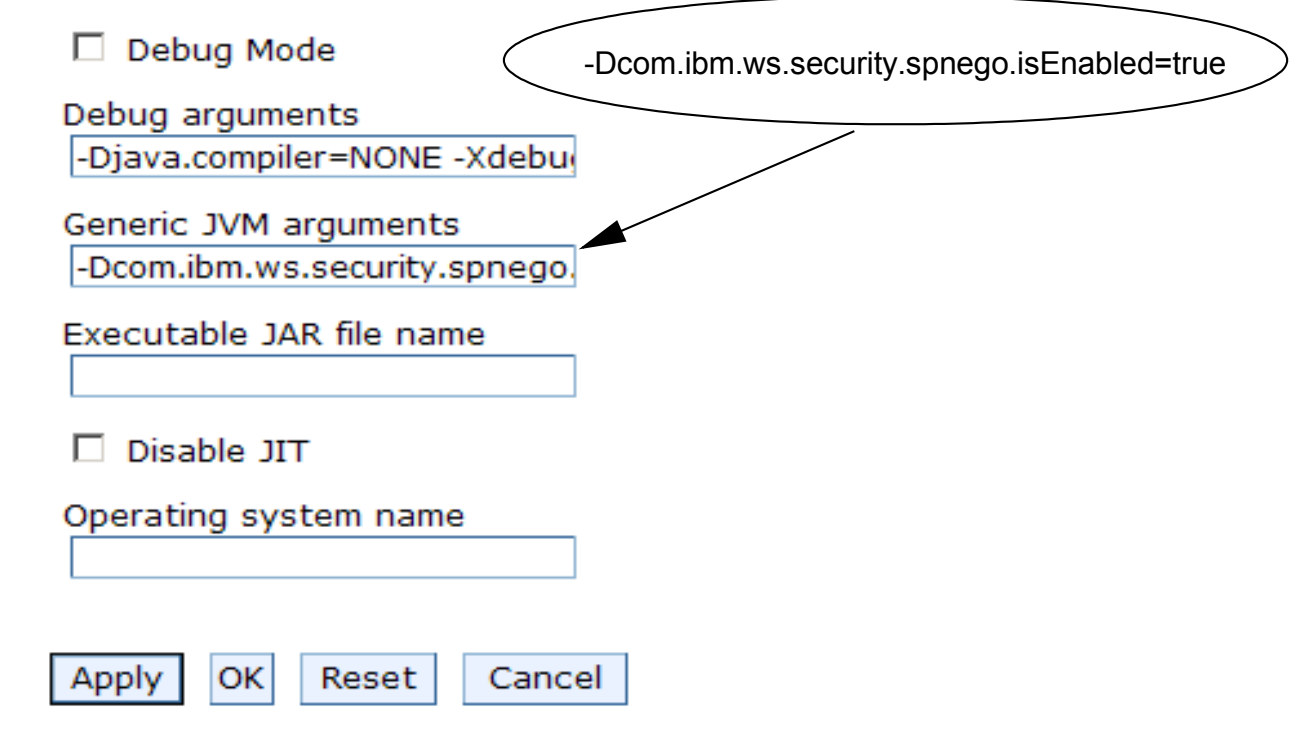

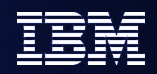

### Configure SPNEGO TAI for WebSphere Application Server (Continue)

**Configure SPNEGO TAI properties using wsadmin command. The following example set up the** Service Principal Name (SPN) w2003secdev.austin.ibm.com, remove the Kerberos realm name from the Kerberos principal name for WebSphere registry lookup and intercept all HTTP request that have request-url partially equal to "snoop".

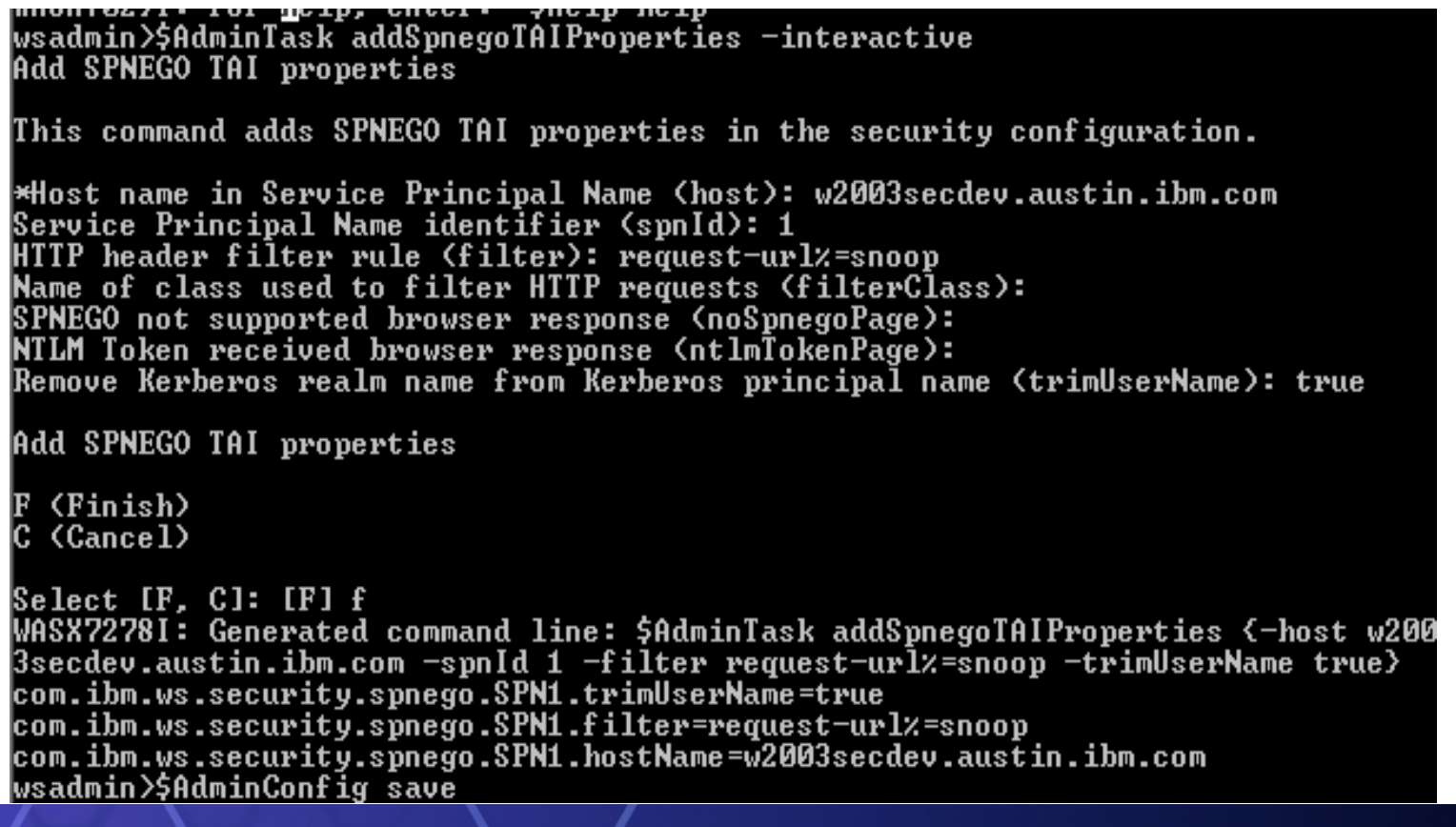
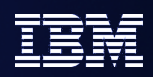

### Configure SPNEGO TAI for WebSphere Application Server (Continue)

Configure a Kerberos client by creating the Kerberos configuration file (krb5.ini or krb5.conf).

wsadmin>\$AdminTask createKrbConfigFile -interactive Create Kerberos configuration file This command creates a Kerberos configuration file (krb5.ini or krb5.conf). \*Filesystem location of the Kerberos configuration file (krbPath): c:\winnt\krb5 .ini \*Kerberos realm name in Kerberos configuration file (realm): WSSEC.AUSTIN.IBM.CO \*Host name of the Kerberos Key Distribution Center (kdcHost): axel.austin.ibm.c Port number of the Kerberos Key Distribution Center (kdcPort): \*Default name of the Domain Name Service (dns): austin.ibm.com  $\ast$ Filesystem location of the keytab file (keytabPath): c:\winnt\krb5.keytab Encryption type (encryption): Create Kerberos configuration file F (Finish) C (Cancel) Select [F. C]: [F] WASX7278I: Generated command line: \$AdminTask createKrbConfigFile {-krbPath c:/w |innt/krb5.ini -realm WSSEC.AUSTIN.IBM.COM -kdcHost " axel.austin.ibm.cm" -dns au stin.ibm.com -keytabPath c:/winnt/krb5.keytab} c:\winnt\krb5.ini has been created.

### Configure SPNEGO TAI for WebSphere Application Server (Continue)

- **Create a Kerberos key tab file from the Active Directory (AD) machine** 
	- Create a user name w2003secdev in AD and check the option **Use DES encryptions types for this account.**
	- **► Use MS setspn tool to map the user name to the SPN format HTTP/<hostname>** 
		- C:\MS SDK>setspn -a **HTTP/**w2003secdev.austin.ibm.com w2003secdev
	- ▶ Use MS ktpass tool to generate the Kerberos keytab file krb5.keytab for the SPN
		- **Ktpass -out c:\temp\krb5.keytab -princ HTTP/w2003secdev.austin.ibm.com@WSSEC.AUSTIN.IBM.COM** -mapUser w2003secdev -mapOp set -pass security -crypto DES-CBC-MD5 +DesOnly
- Copy the krb5.keytab file to the WebSphere Application Server machine at the location which specify in the Kerberos configuration file (krb5.ini or krb5.conf).
- **Note: The Windows 2003 server ktpass support both DES and RC4-HMAC**

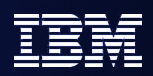

#### Configure MS IE browser to use SPNEGO authentication

Make sure the client machine is part of a domain for which SSO has been defined. In the following example, the machine w2003secdev.austin.ibm.com is a member of the domain controller **wssec.austin.ibm.com**. Log on to the Windows Desktop with a user name from the domain.

- Open the browser, go to menu bar **Tools -> Internet Options**
- Select the **Security** tab.
- Select **Local intranet** icon.
- Click **Sites**.
- Click **Advanced**.
- Add the URL for the host name that SSO should be enabled for, to the list. For example: **http://w2003secdev.austin.ibm.com**
- Click **OK.**
- Click **OK.**
- Select the **Advanced** tab.
- Scroll down to security section and ensure that **Enable integrated Windows Authentication(requires restart)** is checked.
- Close the browser.
- Start the browser.

### Configure Mozilla or FireFox browser to use SPNEGO authentication

- **Den the browser.**
- At the address field, type **about:config**
- In the filter, type **network.n**

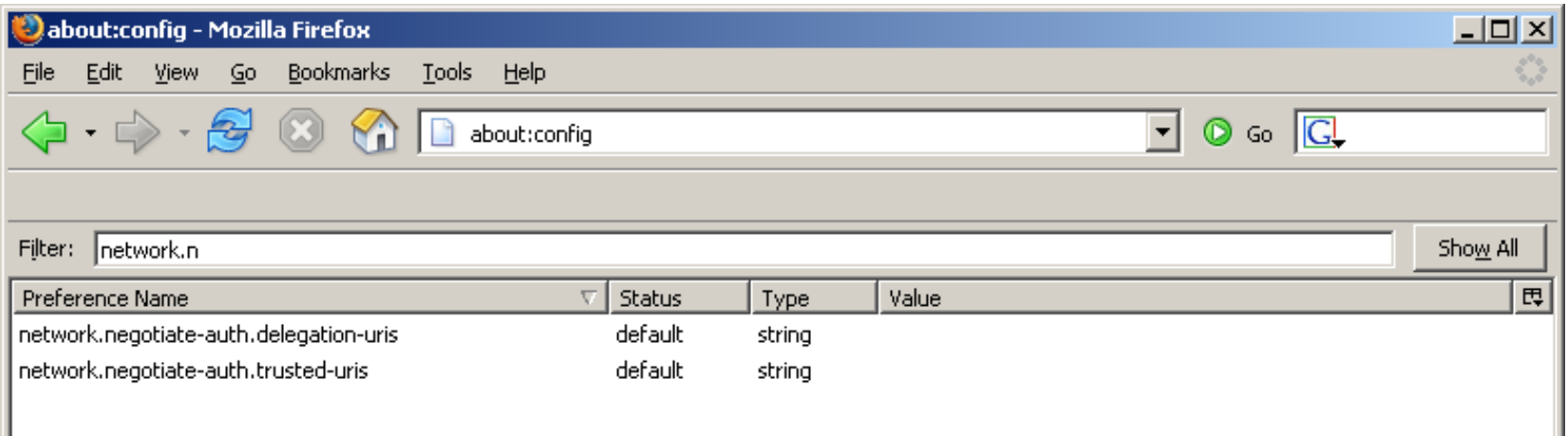

- Double click on network.negotiate-auth.trusted-uris. This preference lists the sites that are permitted to engage in SPNEGO Authentication with the browser
- **Enter a comma delimited list of trusted domains or URLs. For example:** http://w2003secdev.austin.ibm.com
- Close the browser.
- Start the browser.

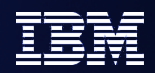

# Agenda

- *Enabled by Default*
- *Federated Repositories*
- *Keys and Certificates*
- *SPNEGO*
- *Fine Grained Access Control*
- *Portlet URL Security*

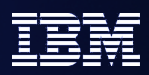

## Fine-Grained Admin Access Control

- Configurable by scripting only.
- Authorization groups setup to group resources.
- Resources include Cell, Node, ServerCluster, Server, Application, or NodeGroup.
- Cell authorization group available by default for backwards compatibility.
- A resource can only belong to a single authorization group.
- Users/groups assigned to roles and authorization groups.

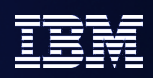

### Scripting Operations to Setup Fine-Grained Admin Authz

- **Create a new authorization group:** \$AdminTask createAuthorizationGroup { authorizationGroupName authGroup1}
- **Deleting an authorization group:** \$AdminTask deleteAuthorizationGroup {authorizationGroupName *groupName*}
- **Add resources to an authorization group:** \$AdminTask addResourceToAuthorizationGroup {-authorizationGroupName *groupName* -resourceName Application=*app1*}
- **Remove resources from an authorization group:** \$AdminTask removeResourceFromAuthorizationGroup {-authorizationGroupName *groupName* -resourceName Application=*app1*}
- **Add user IDs to roles in an authorization group:** \$AdminTask mapUsersToAdminRole {-authorizationGroupName *groupName* -roleName administrator -userids *user1*}
- **Add group IDs to roles in an authorization group:** \$AdminTask mapGroupsToAdminRole {-authorizationGroupName *groupName* -roleName administrator -groupids *group1*}
- **Remove user IDs from roles in an authorization group:** \$AdminTask removeUsersFromAdminRole {-authorizationGroupName *groupName* -roleName administrator -userids *user1*}
- **Remove group IDs from roles in an authorization group:** \$AdminTask removeGroupsFromAdminRole {-authorizationGroupName *groupName* -roleName administrator -groupids *group1*}

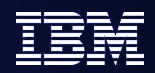

# Agenda

- *Enabled by Default*
- *Federated Repositories*
- *Keys and Certificates*
- *SPNEGO*
- *Fine Grained Access Control*
- *Portlet URL Security*

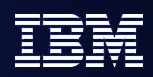

# Portlet URL security

- WAS 6.1 has an embedded JSR168 Portlet Container.
- One can directly request a portlet through a URL to display its contents without portal aggregation.
- Similar to servlets one can invoke a portlet by its context root with the URL mapping / < portlet-name > that is created for each portlet.
- Portlets can be protected just like servlets when accessed using the URL.
- **The information in the portlet.xml like the user-data-constraint** and security-role-ref will be combined with the information in the web.xml for that portlet which can be explicitly defined or implied through an url-pattern.

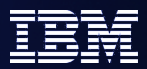

## Example

Portlet relevant Security Constraints in web.xml --------------------------------------------------------------- <security-constraint id="SecurityConstraint\_1"> <web-resource-collection id="WebResourceCollection\_1"> <web-resource-name>Protected Area</web-resource-name> <url-pattern>/MyPortlet1/\*</url-pattern> <url-pattern>/MyPortlet2/\*</url-pattern> </web-resource-collection> <auth-constraint id="AuthConstraint\_1">

<role-name>Employee</role-name>

</auth-constraint>

</security-constraint>

Security Constraints in Portlet.xml

---------------------------------------------

<security-constraint> <display-name>Secure Portlets</display-name>

<portlet-collection>

<portlet-name>MyPortlet1</portlet-name>

<portlet-name>MyPortlet3</portlet-name>

</portlet-collection>

<user-data-constraint>

<transport-guarantee>CONFIDENTIAL</transport-guarantee>

</user-data-constraint>

</security-constraint>

## Protection based on above constraints

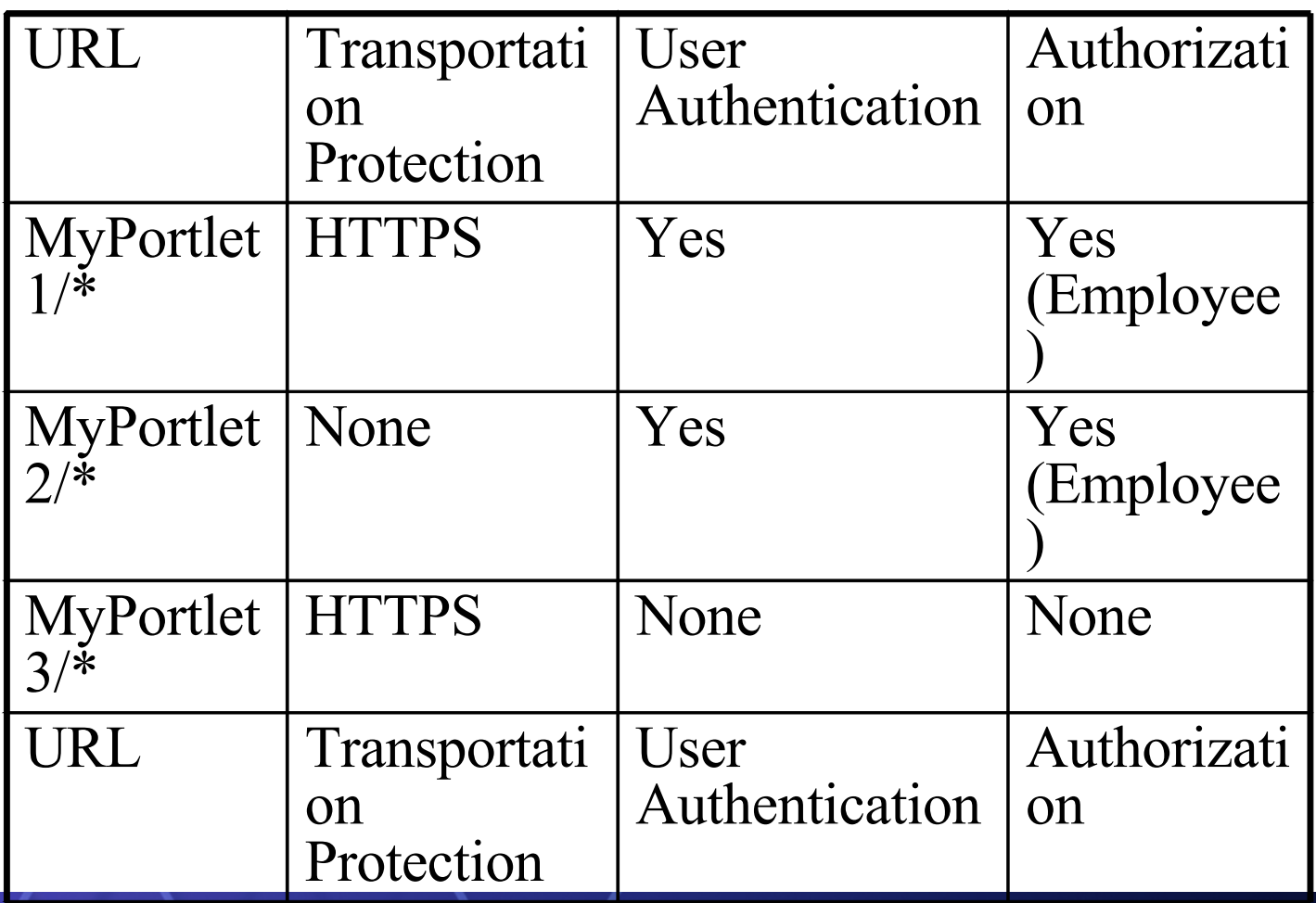

### Legal

- **© Copyright IBM Corporation 2008. All rights reserved.**
- E
- **IBM, the IBM logo, the e-business logo and other IBM products and services are trademarks or registered trademarks of the International Business Machines Corporation, in the United States, other countries or both. References in this publication to IBM products, programs, or services do not imply that they will be available in all countries in which IBM operates.**
- I
- **Product release dates and/or capabilities referenced in this publication may change at any time at IBM's sole discretion based on market opportunities or other factors, and are not intended to be a commitment to future product or feature availability in any way.**
- г
- **Java and all Java-based trademarks are trademarks of Sun Microsystems, Inc. in the United States, other countries or both.**
- п
- **Microsoft, Windows, Windows NT and the Windows logo are trademarks of Microsoft Corporation in the United States, other countries or both.**
- ×.
- I
- **All other trademarks, company, products or service names may be trademarks, registered trademarks or service marks of others.**